# **Panasonic**

# Instrukcja obsługi Podstawy

Zawiera instrukcję instalacji

Kamera zintegrowana 4K

Model No. AW-UE4WGN

# Model No. AW-UE4KG

Model No. AW-UE4KGN

Model No. AW-UE4WG

#### **NTM** umm

Przed rozpoczęciem korzystania z tego produktu, należy najpierw uważnie zapoznać się z informacjami zawartymi w rozdziale "Przeczytaj przed użyciem!" (strony 6, 22 do 24), który zawiera opis procedury podstawowej obsługi i instalacji. Więcej informacji można znaleźć w witrynie internetowej Panasonic (https://proav.panasonic.net/manual/en/index.html) oraz w instrukcji obsługi.

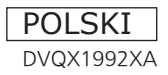

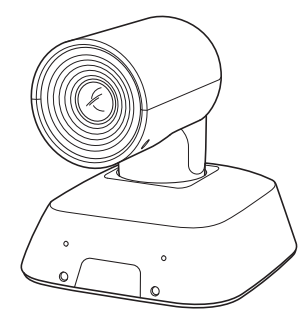

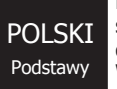

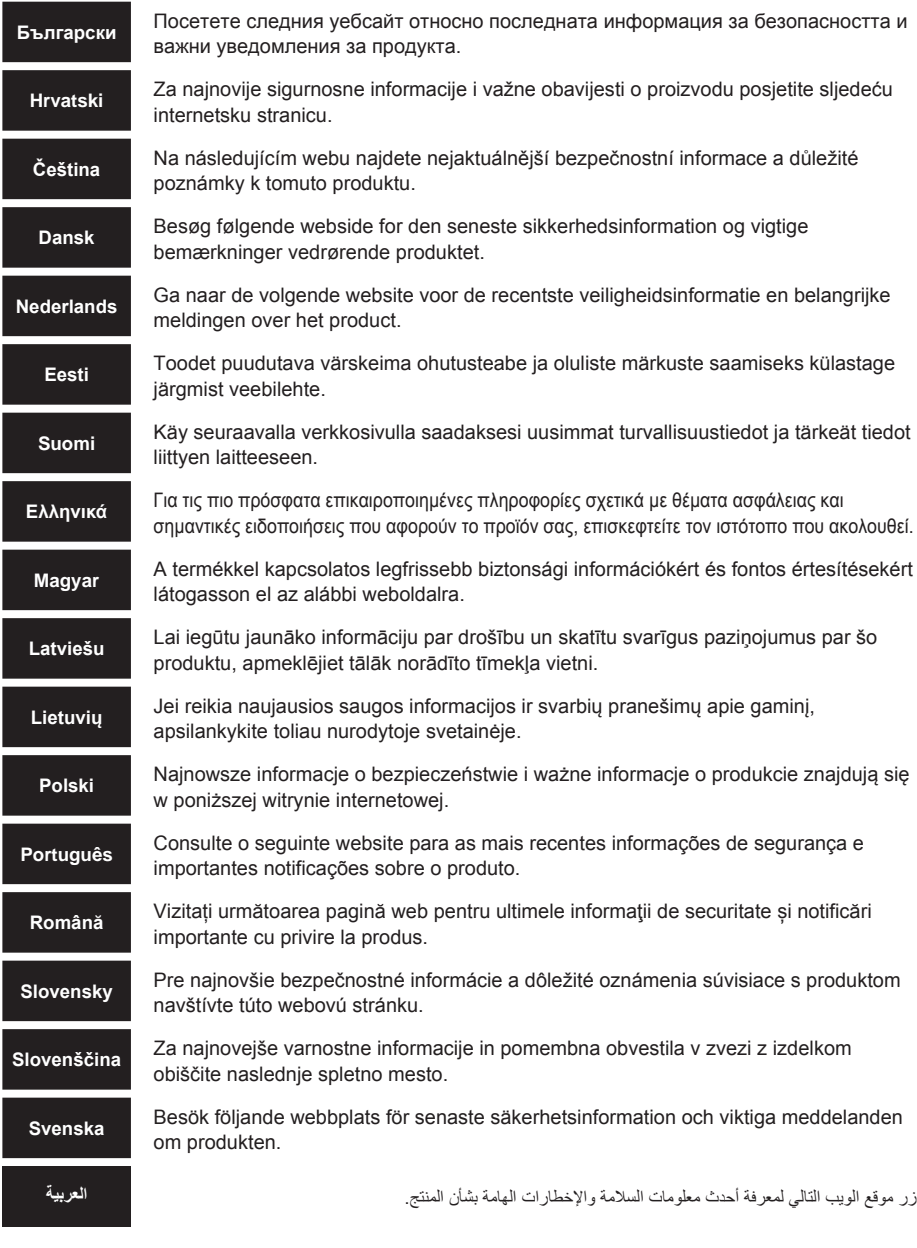

https://pro-av.panasonic.net/manual/en/index.html

# **Znaki handlowe oraz zarejestrowane znaki handlowe**

- Microsoft®, Windows®, Windows® 7, Windows® 10, Microsoft Edge, Internet Explorer® sa zastrzeżonymi znakami handlowymi lub znakami handlowymi firmy Microsoft Corporation w Stanach Zjednoczonych i innych krajach.
- Apple, Mac, macOS, OS X i Safari są zastrzeżonymi znakami handlowymi firmy Apple Inc. w Stanach Zjednoczonych i innych krajach.
- Przeglądarka Google Chrome™ jest znakiem handlowymi firmy Google LLC .
- Intel® i Intel® Core™ są znakami handlowymi lub zastrzeżonymi znakami handlowymi firmy Intel Corporation w Stanach Zjednoczonych i innych krajach.
- Adobe® i Reader® są zastrzeżonymi znakami handlowymi lub znakami handlowymi firmy Adobe Systems Incorporated w Stanach Zjednoczonych i/lub innych krajach.
- Nazwy HDMI i HDMI High-Definition Multimedia Interface oraz logo HDMI są znakami handlowymi lub zarejestrowanymi znakami handlowymi firmy HDMI Licensing Administrator, Inc. w Stanach Zjednoczonych i innych krajach.
- Inne nazwy firm i produktów zawarte w niniejszej instrukcji obsługi mogą być znakami handlowymi lub zastrzeżonymi znakami handlowymi ich odpowiednich właścicieli.

# **Prawa autorskie i licencje**

Dystrybucja, kopiowanie, deasemblacja, kompilacja wsteczna, inżynieria wsteczna, a także eksport z naruszeniem przepisów eksportowych oprogramowania dostarczonego z tym urządzeniem są wyraźnie zabronione.

# **Skróty**

Na potrzeby tej instrukcji, numery modeli urządzeń podano zgodnie z poniższą tabelą.

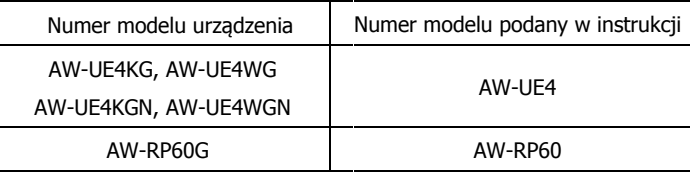

# **Ilustracje i zrzuty z ekranu zawarte w instrukcji**

To, co przedstawiono w instrukcji na ilustracjach i zrzutach z ekranu, może różnić się od rzeczywistego wyglądu.

# Spis treści

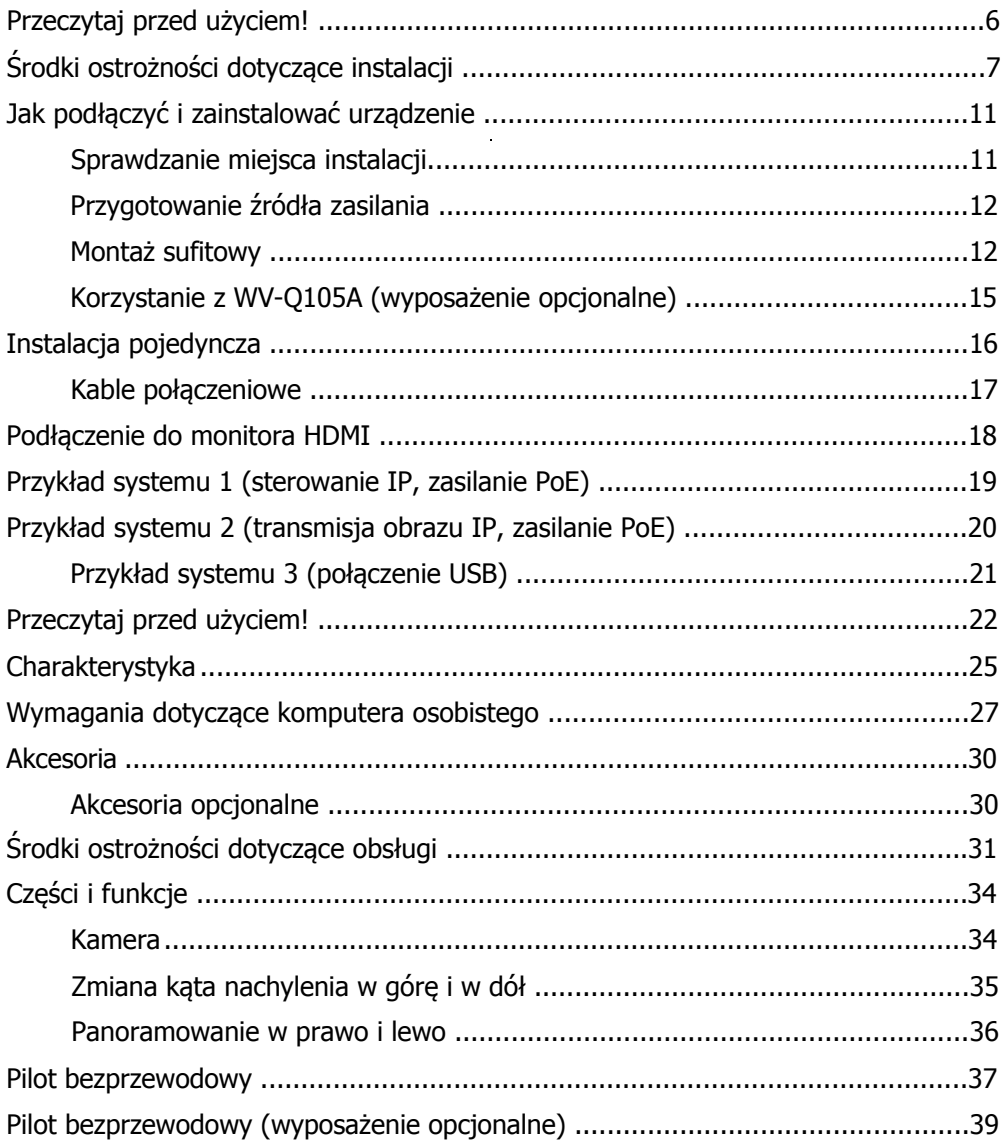

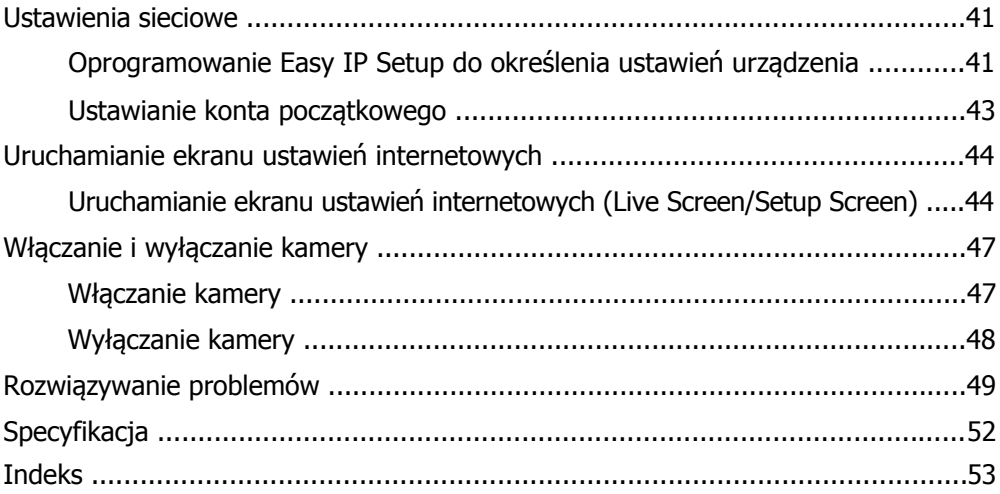

# <span id="page-5-0"></span>**WARNING:**

To prevent injury, this apparatus must be securely attached to the floor/wall in accordance with the installation instructions.

# **WARNING:**

Installation should only be performed by qualified installation personnel. Improper installation may result in the entire apparatus falling down and causing injury.

# **CAUTION:**

When mounting this unit on a ceiling etc., be sure to use the supplied Wall Mount for correct installation. Attaching with other mounts or methods may cause a serious accident such as a fall.

indicates safety information.

# **Przeczytaj przed użyciem!**

# **OSTRZEŻENIE:**

Aby zapobiec obrażeniom, urządzenie musi być bezpiecznie przymocowane do podłogi/ściany zgodnie z instrukciami instalacji.

**POLSKI**

**ENGLISH** 

# **OSTRZEŻENIE:**

Instalacja powinna być wykonywana wyłącznie przez wykwalifikowany personel. Niewłaściwie zainstalowane urządzenie może spaść i spowodować obrażenia.

# **UWAGA:**

Podczas montażu tego urządzenia na suficie itp., należy użyć dostarczonego uchwytu ściennego w celu prawidłowej instalacji. Mocowanie za pomocą innych mocowań lub metod może spowodować poważny wypadek, taki jak wypadnięcie urządzenia z mocowania.

Ten symbol oznacza informacje dotyczące bezpieczeństwa.

# <span id="page-6-0"></span>**Środki ostrożności dotyczące instalacji**

Firma Panasonic nie ponosi żadnej odpowiedzialności za wypadek lub uszkodzenie podczas instalacii, jeśli procedura opisana w niniejszej instrukcji nie jest przestrzegana.

#### **Informacja dla personelu instalacyjnego**

Przeczytaj uważnie "Instrukcję instalacji", a następnie wykonaj instalację w sposób prawidłowy i bezpieczny. Zawsze czytaj też rozdział "Przeczytaj przed użyciem!", ponieważ są tam zawarte ważne informacje. Po instalacji należy przekazać klientowi "Instrukcję obsługi <Podstawy>" w celu zachowania jej do wykorzystania w przyszłości.

 **Upewnij się, że prace instalacyjne są zgodne z normami technicznymi dotyczącymi wyposażenia elektrycznego.**

# **To urządzenie przeznaczone jest do użytku wyłącznie w pomieszczeniach.**

Nie można go używać na zewnątrz. Unikaj instalacji w miejscu, w którym urządzenie będzie narażone na bezpośrednie działanie promieni słonecznych przez dłuższy czas lub w pobliżu urządzenia chłodzącego lub grzewczego. W przeciwnym razie może dojść do deformacji, odbarwienia, nieprawidłowego działania i/lub problemów w działaniu. Obsługuj urządzenie w miejscu, w którym nie zostanie ochlapane lub spryskane wodą.

# **Miejsce instalacji**

Zainstaluj urządzenie w stabilnym miejscu, które nie będzie podatne na wstrząsy. Jeśli urządzenie zostanie zainstalowane w miejscu, które jest podatne na wstrząsy, spowoduje to drżenie obrazu.

Zainstaluj urządzenie po szczegółowej konsultacji ze sprzedawcą.

Zainstaluj urządzenie na suficie, który jest wystarczająco mocny (np. sufit betonowy). Jeśli urządzenie ma być zainstalowane na suficie, który nie jest wystarczająco wytrzymały, najpierw należy go odpowiednio wzmocnić.

 **Używaj urządzenia w instalacji, w której jest ono zawieszone na powierzchni nad głową lub w instalacji wolnostojącej, np. na stoliku.**

Nie używaj kamery umiejscowionej na boku lub przechylonej pod kątem.

#### [Uwaga]

 Do montażu wspornika montażowego należy bezwzględnie użyć czterech śrub montażowych wspornika (M4). Są one dostarczane z urządzeniem. Nie używać wkrętów do drewna, gwoździ itp.

W przypadku stropu betonowego, urządzenie należy zabezpieczyć śrubami kotwiącymi (dla M4) lub kołkami rozporowymi AY (dla M4).

**Zalecany moment dokręcenia M4: 1,47 N · m {15 kgf · cm}.**

- Wytrzymałość na wyciąganie z miejsca montażu dla każdej śruby musi wynosić co najmniej 461 N {47 kgf}.
- W przypadku montażu urządzenia na suficie wykonanym z płyt gk, na przykład, jeśli nie jest on wystarczająco wytrzymały, aby utrzymać ciężar urządzenia, należy odpowiednio wzmocnić sufit lub użyć sprzedawanego oddzielnie uchwytu do bezpośredniego montażu urządzenia na suficie WV-Q105A.
- W przypadku używania uchwytu do montażu, który jest sprzedawany oddzielnie, przeczytaj instrukcję obsługi.
- **Nie należy instalować ani używać urządzenia w następujących miejscach.**
	- Na ścianach (w miejscach, gdzie urządzenie byłoby instalowane bokiem)
	- W miejscach, w których urządzenie byłoby bezpośrednio narażone na deszcz lub wodę (w tym pod okapami budynku).
	- W miejscach takich jak kuchnie, w których występuje duże stężenie pary i tłuszczu
	- Na zewnątrz lub w gorących miejscach, gdzie temperatura przekracza 40°C
	- W zimnych miejscach, gdzie temperatura spadnie poniżej 0°C
	- W miejscach, w których wilgotność przekracza 85% RH
	- W miejscach, w których stosuje się chemikalia, np.: w pobliżu basenów
	- Na morzu, w obszarach przybrzeżnych lub w miejscach, w których emitowane są żrące gazy
	- W miejscach, w których generowane jest promieniowanie, promienie rentgenowskie, silne fale radiowe lub pola magnetyczne
	- W miejscach, w których jednostka byłaby narażona na duże wibracje, np.: na pokładzie pojazdu lub statku (to urządzenie nie jest przeznaczone do użytku w pojazdach)
	- W miejscach, w których temperatura podlega nagłym zmianom, na przykład w pobliżu wylotu powietrza z klimatyzatora lub w pobliżu drzwi, przez które wpuszczane jest powietrze z zewnątrz
- **Do zainstalowania kamery należy bezwzględnie użyć dostarczonych wsporników i śrub.**
	- Nie montować urządzenia żadnymi innymi metodami niż podano.
	- Nie przerabiać wspornika montażowego ani śrub montażowych dostarczonych z urządzeniem.

### **Czego należy unikać, aby urządzenie działało stabilnie przez dłuższy czas**

- Używanie urządzenia przez dłuższy czas w miejscu o wysokiej temperaturze i wilgotności może spowodować, że jego części ulegną pogorszeniu, co może skrócić jego żywotność.
- Upewnij się, że klimatyzator lub urządzenie grzewcze nie będą wdmuchiwać powietrza bezpośrednio w kierunku,w którym jest zainstalowana kamera.

# **Przed instalacją należy zawsze odłączyć złącze zasilające DC**

Podczas instalacji zawsze używaj dostarczonych komponentów. Nie demontuj ani nie modyfikuj adaptera do montażu ściennego.

# **Dokręcenie śrub mocujących**

- **•** Śruby i wkrety należy mocno dokrecić w stopniu odpowiednim dla każdego z materiałów użytych w miejscu montażu i konstrukcji.
- Po dokręceniu śrub i wkrętów sprawdź, czy nie ma niestabilności i czy części są dobrze dokręcone.
- Użyj odpowiednich narzędzi i mocno dokręć śruby.
- Dokręć śruby odpowiednim kluczem dynamometrycznym. Nie używaj wkrętarki akumulatorowej ani udarowej.
- **Kiedy urządzenie nie będzie już więcej używane, pamiętaj aby je odpowiednio zutylizować.**
- **Podczas instalacji, przenoszenia lub utylizacji urządzenia należy bezwzględnie trzymać je za podstawę.**

Trzymanie lub obracanie obudowy głowicy kamery może spowodować uszkodzenie.

- **Nie mocować do urządzenia filtra, okapu, przedłużacza ani innych części.**
- **Zainstaluj zewnętrzny zasilacz prądu stałego w pobliżu głównego gniazda zasilania i umieść go w taki sposób, aby jego wtyczkę można było łatwo podłączać i odłączać od gniazda.**

Podczas podłączania zewnętrznego zasilacza prądu stałego do gniazdka elektrycznego na suficie lub na innej powierzchni na której może gromadzić się kurz, aby zapobiec śledzeniu należy okresowo usuwać kurz z wtyczki zasilania.

# **Jeśli istnieje możliwość wystąpienia zakłóceń**

Poprowadź kable tak, aby kabel zasilający (przewód lampy sufitowej) o napięciu 230V AC lub większym oraz kabel sygnałowy były oddalone od siebie o co najmniej 1 metr. Alternatywnie poprowadź każdy kabel przez jego własny metalowy przepust (metalowe przepusty kablowe muszą być uziemione).

## **Podczas podłączania kabli należy upewnić się, że obszary złączy nie będą podlegać żadnemu obciążeniu.**

Może to spowodować nieprawidłowe działanie.

## **Włącznik zasilania**

To urządzenie nie posiada wyłącznika zasilania. Przed przystąpieniem do konserwacji należy bezwzględnie wyjąć wtyczkę z gniazdka elektrycznego.

[Uwaga]

- W domyślnych ustawieniach fabrycznych gdy zasilanie zostanie dostarczone do urządzenia po raz pierwszy, urządzenie będzie w trybie włączonego zasilania. (Kontrolka stanu: świeci się na zielono).
- Jeśli zasilanie zostanie odciete, podczas gdy urządzenie jest w trybie gotowości, przy następnym włączeniu zasilania urządzenie przejdzie w tryb gotowości. (Kontrolka stanu: świeci się na pomarańczowo).
- Gdy zasilanie zostanie odcięte, w czasie gdy urządzenie jest w trybie włączonego zasilania, przy następnym włączeniu zasilania urządzenie przejdzie w tryb włączonego zasilania. (Kontrolka stanu: świeci się na zielono).

# **Zakłócenia sygnału radiowego**

Jeśli urządzenie zostanie umieszczone w pobliżu anteny telewizyjnej lub radiowej lub w pobliżu silnego pola elektrycznego lub pola magnetycznego (na przykład generowanego przez silnik, transformator lub linie energetyczne), jego obrazy mogą być zniekształcone i/lub obrazy mogą być zakłócane przez szum.

## **Umożliwianie emisji wytworzonego ciepła na zewnątrz**

Kamera odprowadza ciepło wytworzone wewnątrz poprzez elementy obudowy powodując ich nagrzewanie.

Nie instaluj urządzenia w miejscu, w którym będzie otoczone ścianami lub innymi powierzchniami zatrzymującymi ciepło.

Ponadto ciepło jest odprowadzane do dolnego panelu, który z czasem się nagrzewa: jest to normalne i nie oznacza żadnych problemów.

## **Switche z PoE**

Użyj switcha lub zasilacza zgodnego z PoE [IEEE802.3af].

### **Ustawienia sieciowe**

Funkcja sieciowa tego urządzenia nie będzie działać, jeśli nie zostanie skonfigurowane początkowe konto (z wyjątkiem korzystania z oprogramowania Easy IP Setup Software). Do skonfigurowania konta początkowego wymagany jest komputer osobisty. [Uwaga]

Połączenie sieciowe z AW-UE4 również wymaga skonfigurowania początkowego konta. Gdy konto początkowe nie jest skonfigurowane, AW-UE4 może wykryć, ale nie może kontrolować tego urządzenia.

# <span id="page-10-0"></span>**Jak podłączyć i zainstalować urządzenie**

Koniecznie przeczytaj "Informacje dotyczące bezpieczeństwa" i "Środki ostrożności dotyczące instalacii".

- 1) Podłącz i zainstaluj w następującej kolejności:
- 2) Sprawdzenie miejsca instalacji
- 3) Przygotowanie źródła zasilania
- 4) Montaż na suficie / Montaż na stojąco / Montaż na statywie
- 5) Podłączanie kabli

# **Sprawdzenie miejsca instalacji**

Zapoznaj się z ilustracją i określ, gdzie urządzenie ma zostać zainstalowane i w jakim kierunku powinno zostać zamontowane, biorąc pod uwagę urządzenie oraz przestrzeń na przewody z tyłu.

Upewnij się, że za tylną pokrywą jest co najmniej 200 mm miejsca na okablowanie.

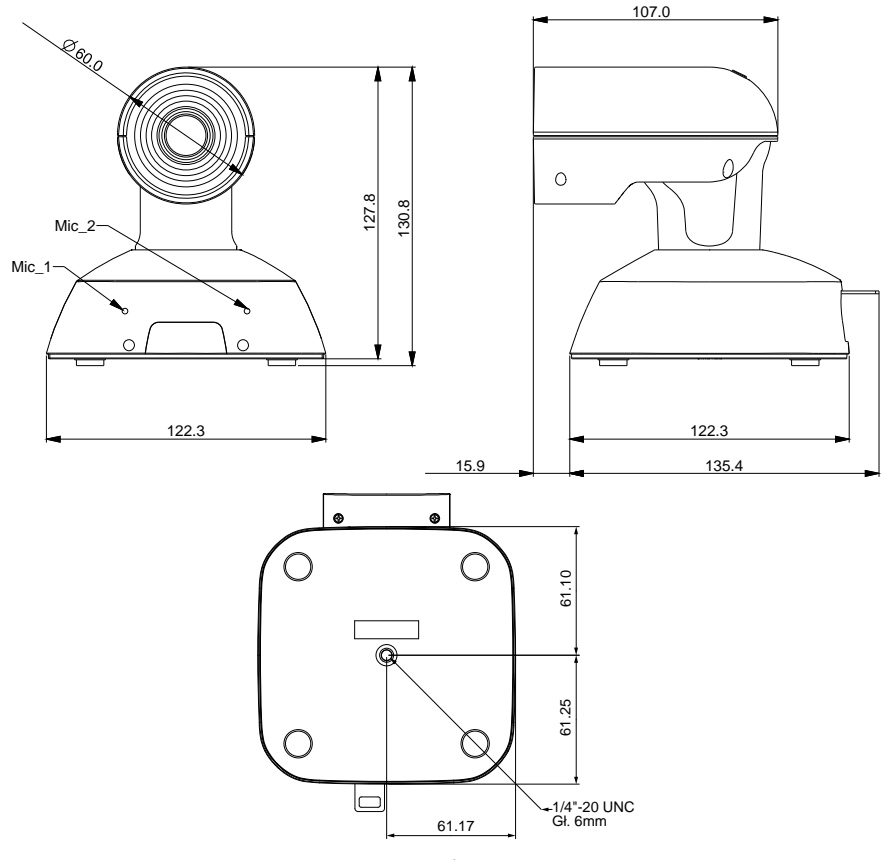

# <span id="page-11-0"></span>**Przygotowanie źródła zasilania**

- Zasilanie można zapewnić poprzez połączenie kablowe USB z podłączonego urządzenia (np. laptopa, komputera).
- Użyj switcha z PoE, podłącz go do portu LAN i zapewnij zasilanie urządzenia AW-UE4.
- Do wyjścia HDMI użyj zasilacza sieciowego (5V, 1A lub więcej) lub switcha z PoE.

#### **Ostrzeżenie:**

Ten produkt powinien być użytkowany razem z certyfikowanym zasilaczem z listy UL lub źródłem prądu stałego oznaczonym jako "L.P.S." (lub "Limited Power Source") o napięciu znamionowym 5V DC, prądzie minimum 1,0A, Tma = minimum 40 stopni C. Jeśli potrzebujesz dalszej pomocy, skontaktuj się z firmą Panasonic w celu uzyskania dalszych informacji.

# **Montaż sufitowy**

- Nie używaj innych śrub niż tych dostarczonych wraz z urządzeniem (nie używaj wkrętów do drewna, gwoździ itp.).
- Upewnij się, że kamera jest solidnie przymocowana do sufitu, bez przechylania lub chybotania.
- **1. Zainstaluj zestaw montażowy (dołączony do zestawu) do dolnej części kamery. Użyj śruby mocującej (w zestawie), aby zabezpieczyć zestaw montażowy i kamerę.**

Śrubka: nacięcie proste z łbem walcowym, 1/4 x20 UNC Moment dokręcenia: 1.47N · m(15kgf · cm)

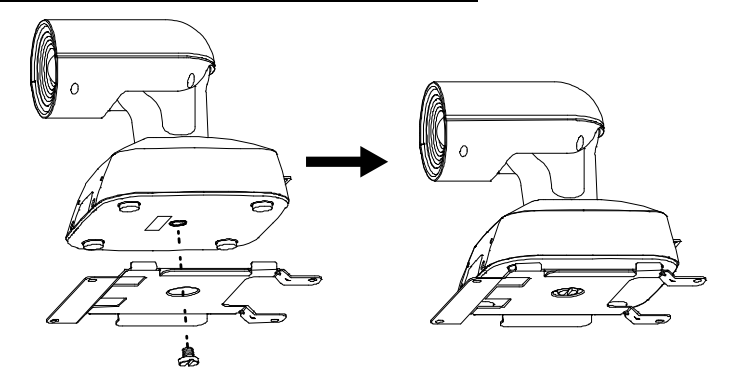

#### **2. Użyj śruby M4 o długości 10 mm (w zestawie), aby przymocować zestaw montażowy L do sufitu.**

Śruba: M4, dł. 10mm, łeb walcowy Moment dokręcenia: 1.47N · m(15kgf · cm)

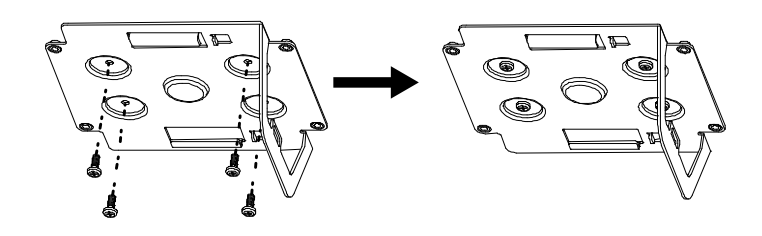

**3. Wsuń kamerę z zainstalowanym zestawem montażowym w mocowanie typu L, tak jak pokazano na rysunku.**

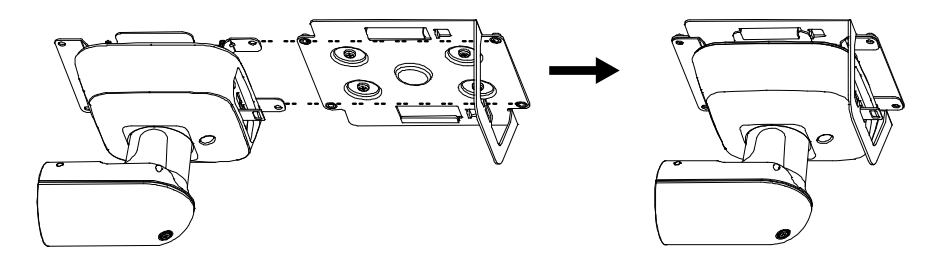

**4. Użyj śruby M4 o długości 5 mm (w zestawie), aby przymocować kamerę do zestawu mocowania L.**

Śruba: M4, dł. 5mm, łeb walcowy Moment dokręcenia: 1.47N · m(15kgf · cm)

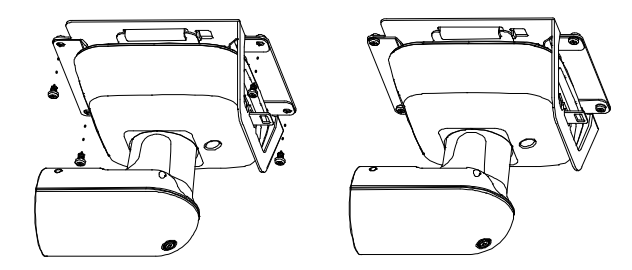

## **5. Zamontuj do sufitu linkę zabezpieczającą urządzenie przed spadnięciem.**

Z jednej strony przymocuj linkę zabezpieczającą do odpowiedniej części montażowej w urządzeniu, a z drugiej strony przymocuj ją za pomocą śrub do panelu sufitowego. Linka zabezpieczająca przeznaczona jest do instalacji, w których urządzenie jest zawieszone na powierzchni nad głową, więc nie należy obciążać tej powierzchni ciężarem innych urządzeń niż kamera.

Sugestia instalacji:

Śruba: M4, łeb walcowy Moment dokręcenia: 1.47N · m(15kgf · cm) Sufit: strop betonowy

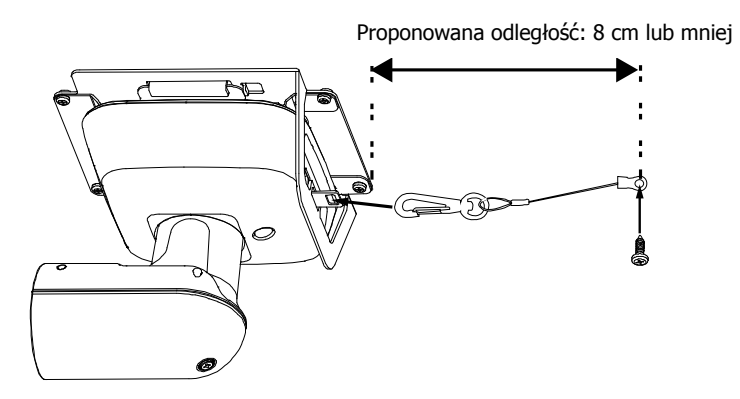

[Uwaga] Nie wykonuj tej czynności trzymając za obudowę głowicy kamery, ponieważ może to spowodować nieprawidłowe działanie urządzenia i w konsekwencji uszkodzenie.

# <span id="page-14-0"></span>**Korzystanie z WV-Q105A (wyposażenie opcjonalne)**

Zaleca się zapewnienie otworu rewizyjnego lub innej takiej przestrzeni w pobliżu miejsca instalacji celem ułatwienia dostepu do miejsca instalacji, montażu i wykonania połaczeń elektrycznych. Przed zamontowaniem wspornika montażowego należy sprawdzić, czy miejsce instalacji jest wystarczająco mocne, żeby wytrzymało całkowitą masę (ok. 4,7 kg), która będzie wywierana po zamontowaniu kamery.

Użyj wspornika montażowego, jeśli odległość między panelem sufitowym a betonowym sufitem ma wysokość co najmniej 100 mm. Wspornik można zamontować tam, gdzie grubość panelu sufitowego wynosi od 5 mm do 40 mm.

Podczas montażu wspornika do bezpośredniego montażu na suficie, należy użyć linki zabezpieczającej urządzenie przed spadnięciem (dostarczonej razem z WV-Q105A).

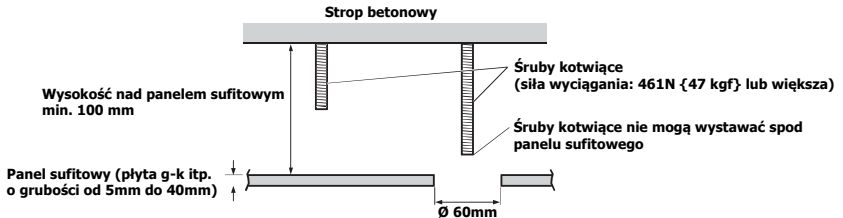

### **1. Zapoznaj się z instrukcją obsługi wspornika do bezpośredniego montażu sufitowego WV-Q105A i przymocuj go wraz z kątownikiem i linką zabezpieczającą do śrub kotwiących, które są razem z nim dostarczone.**

**Montaż śrub kotwiących i bezpośredniego wspornika do montażu sufitowego ( )** Zadanie to jest ułatwione, jeśli wspornik do bezpośredniego montażu sufitowego jest luźno przymocowany do panelu sufitowego w jednym miejscu oraz przed dokręceniem nakrętek wspornik do bezpośredniego montażu sufitowego i śruby kotwiące są wyrównane w pionie.

- **2. Najpierw wykręć śruby, które zostały luźno przykręcone w punkcie 1, a następnie wyrównaj wspornik do montażu kamery AW-UE4 względem otworów na śruby we wsporniku do bezpośredniego montażu sufitowego WV-Q105A i zamontuj go na miejscu.**
	- Użyj śrub montażowych (śruby z łbem krzyżowym M4-L60 z klejem) dostarczonych razem z WV-Q105A jako śruby montażowe.

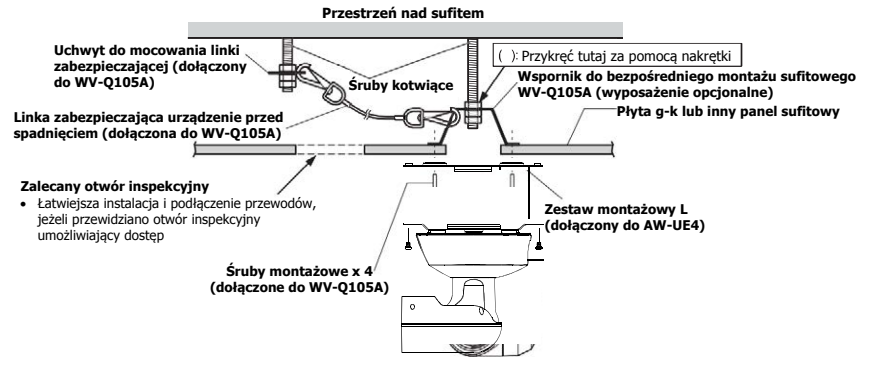

# <span id="page-15-0"></span>**Instalacja pojedyncza (kiedy wspornik montażowy nie będzie używany)**

## **Instalacja urządzenia na biurku**

Umieść urządzenie na płaskiej powierzchni.

[Uwaga]

- Zainstaluj kamerę w stabilnym miejscu, które nie będzie podatne na wstrząsy. Jeśli urządzenie zostanie zainstalowane w miejscu, które jest podatne na wstrząsy, spowoduje to drżenie obrazu.
- Należy uważać, aby w czasie instalacji urządzenie nie spadło lub nie zostało uszkodzone w inny sposób.
- Podczas przenoszenia urządzenia, nie należy trzymać go za obudowę głowicy (obiektyw).
- Należy uważać, aby nie ciągnąć za podłączone kable. Może to spowodować, że urządzenie spadnie powodując obrażenia ciała.

Upewnij się, że urządzenie nie spadnie.

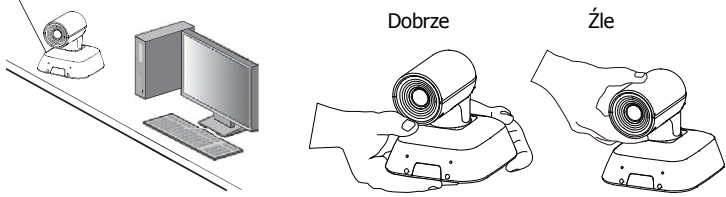

## **Instalacja urządzenia na statywie**

Przymocuj statyw do gwintowanych otworów w celu zamocowania kamery na dolnym panelu. Ustaw statyw na całkowicie płaskiej i równej powierzchni.

Dokręć ręcznie śruby, aby bezpiecznie zamocować statyw.

Użyj śrub do mocowania statywu, które spełniają następujące normy.

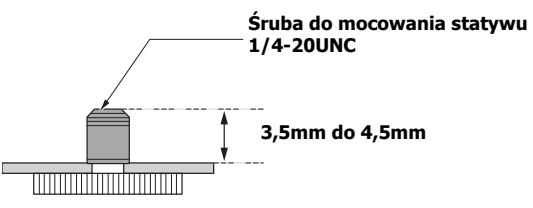

[Uwaga]

- Nie instaluj urządzenia w miejscu, w którym będą przechodzić ludzie.
- Używając urządzenia zamontowanego na statywie, nie należy stawiać statywu wysoko nad poziomem podłogi.
- Zamontuj urządzenie bezpiecznie, aby nie było żadnego luzu. Poluzowanie może spowodować, że kamera spadnie i/lub spowoduje obrażenia.
- Jeśli urządzenie będzie używane przez dłuższy czas, należy zadbać o to, aby się nie przewróciło, nie odpadło ze statywu ani nie upadło. Po zakończeniu użytkowania, miejsce instalacji należy bezzwłocznie przywrócić do pierwotnego stanu.

<span id="page-16-0"></span>[Uwaga]

- Po zainstalowaniu urządzenia na suficie, w przestrzeni nad panelem sufitowym zabezpiecz linkę zabezpieczającą oraz podłącz kabel LAN, kabel HDMI lub kabel USB.
- Należy używać kabli HDMI High Speed z logo HDMI (jak to pokazano pod gniazdem HDMI). Kable niezgodne ze standardem HDMI nie będą działać.
- Zawsze używaj kabla USB, który jest dołączony do akcesoriów.
- Pamiętaj aby mocno dokręcić kabel USB za pomocą dodatkowej śruby na kablu USB.

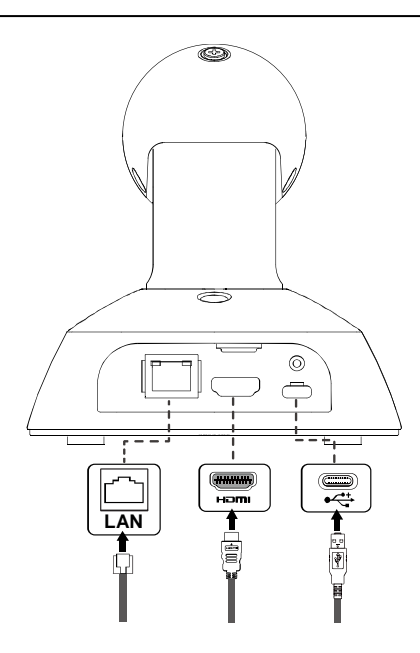

# <span id="page-17-0"></span>**Podłączenie do monitora HDMI**

A. Kabel HDMI:

Wyprowadzany jest sygnał audio/wideo.

- B. Bezprzewodowy pilot (opcja)
- C. Kabel USB (podłącz zasilacz do zewnętrznego źródła zasilania)

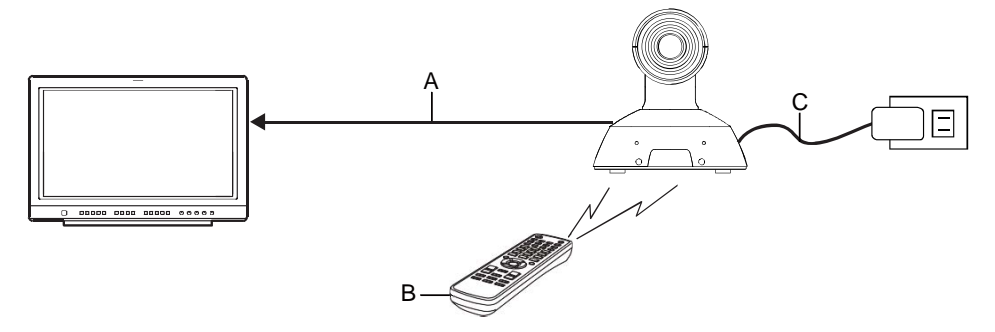

[Uwaga] Należy używać kabli HDMI High Speed z logo HDMI (jak to pokazano pod gniazdem HDMI). Kable niezgodne ze standardem HDMI nie będą działać.

# <span id="page-18-0"></span>**Przykład systemu 1 (sterowanie IP, zasilanie PoE)**

- : Kabel HDMI
- : Kabel LAN

: Użyj odpowiedniego kabla pasującego do podłączonych urządzeń.

- A. Konwerter HDMI/SDI
- B. Zdalny kontroler AW-RP60
- C. Switch z PoE
- D. Monitor 1/Monitor 2

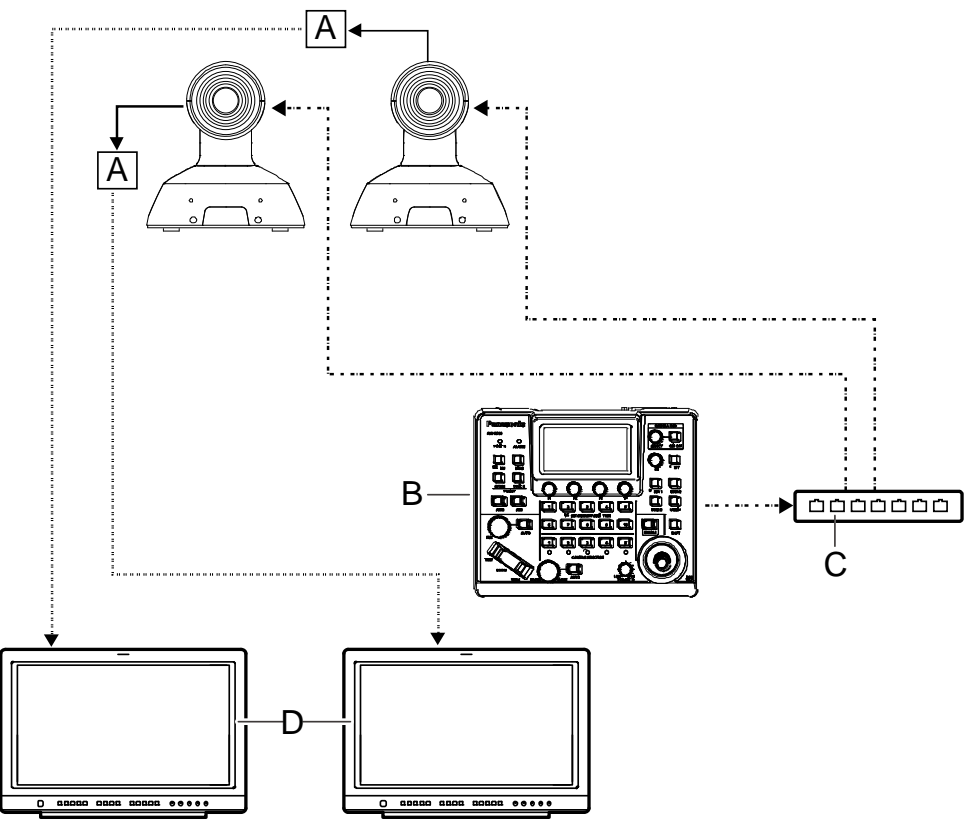

[Uwaga] Użyj kabla LAN kategorii 5e.

# <span id="page-19-0"></span>**Przykład systemu 2 (transmisja obrazu IP, zasilanie PoE**

- **Same Book**: Kabel LAN
- A. Złącze LAN
- B. Komputer osobisty
- C. Przełącznik/switch z PoE lub adaptor PoE

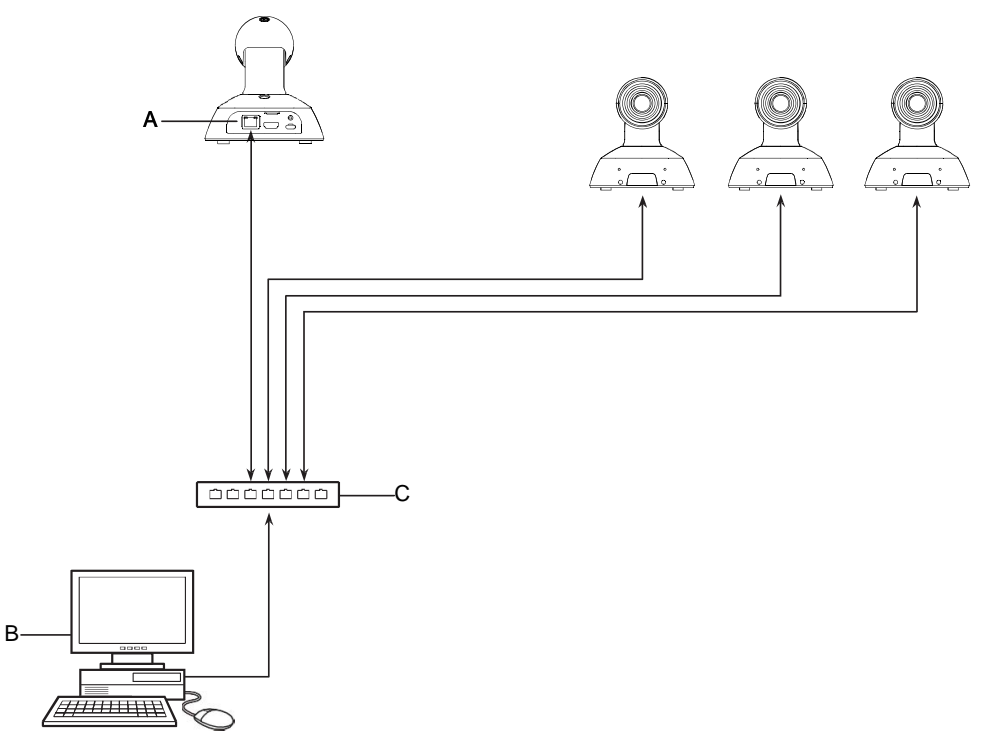

# <span id="page-20-0"></span>**Przykład systemu 3 (połączenie USB)**

- : Kabel USB (z zasilaniem z podłączonego urządzenia)  $\blacktriangleleft$
- A. Komputer osobisty

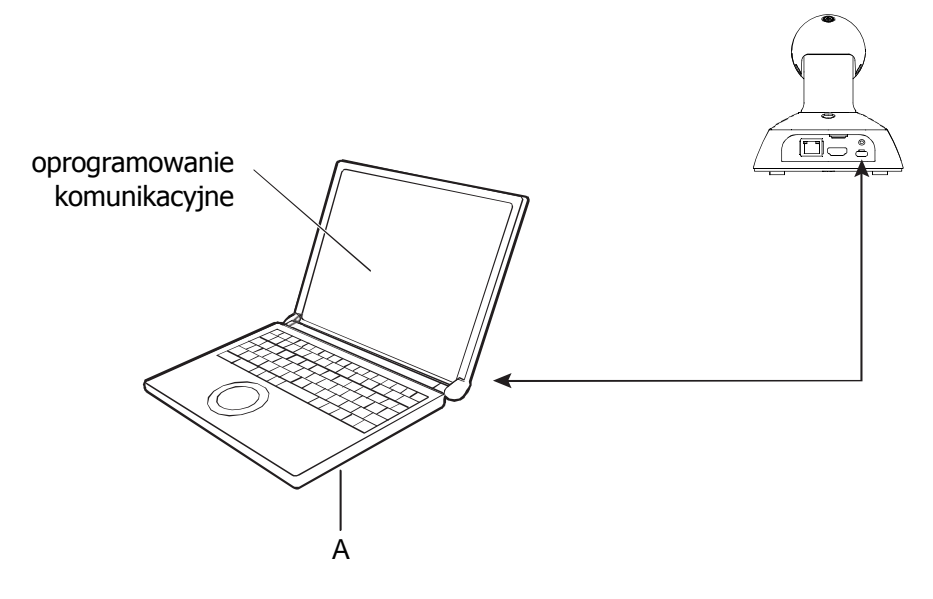

# <span id="page-21-0"></span>**Przeczytaj przed użyciem!**

# **OSTRZEŻENIE:**

- Aby zmniejszyć ryzyko pożaru lub porażenia prądem, nie należy wystawiać tego sprzętu na działanie deszczu ani wilgoci.
- Aby zmniejszyć ryzyko pożaru lub porażenia prądem, trzymaj urządzenie z dala od wszelkich płynów i cieczy. Używaj i przechowuj urządzenie tylko w miejscach, które nie są narażone na ryzyko kapania lub rozpryskiwania płynów. Nie stawiaj na urządzeniu żadnych pojemników z płynami.

# **OSTRZEŻENIE:**

Śrubę mocującą jednostkę główną, śruby mocujące wspornik oraz śrubę mocującą linkę zabezpieczającą urządzenie przed spadnięciem zawsze przechowuj poza zasięgiem niemowląt i małych dzieci.

# **OSTRZEŻENIE:**

To urządzenie jest zgodne z klasą A; CISPR 32.

W środowisku mieszkalnym urządzenie to może powodować zakłócenia radiowe.

# **UWAGA:**

Nie zdejmuj osłon panelu poprzez odkręcanie.

Aby zmniejszyć ryzyko porażenia prądem, nie zdejmuj obudowy. Wewnątrz nie ma części, które mogą być samodzielnie naprawiane przez użytkownika. Zleć naprawę wykwalifikowanemu personelowi serwisu.

# **UWAGA:**

Aby zapewnić odpowiednią wentylację, nie należy instalować ani umieszczać tego urządzenia w biblioteczce, wbudowanej szafce lub innej ograniczonej przestrzeni. Aby zapobiec ryzyku porażenia prądem lub pożaru z powodu przegrzania, upewnij się, że zasłony i inne materiały nie blokują wentylacji.

# **UWAGA:**

Aby zmniejszyć ryzyko pożaru lub porażenia prądem oraz interferencji i zakłóceń obrazu, używaj tylko zalecanych akcesoriów.

# **UWAGA:**

Sprawdzaj instalację przynajmniej raz w roku. Nieprawidłowa instalacja może spowodować, że urządzenie spadnie powodując obrażenia ciała.

# **UWAGA:**

Nie podnoś ani nie przesuwaj urządzenia, gdy zamocowany jest statyw. Pod ciężarem statywu może pęknąć mocowanie, powodując obrażenia ciała.

Ten symbol oznacza informacje dotyczące bezpieczeństwa.

# **INFORMACJA ODNOŚNIE KOMPATYBILNOŚCI ELEKTROMAGNETYCZNEJ (EMC) DLA KUPUJĄCEGO/UŻYTKOWNIKA KAMERY**

#### **1. Warunki wstępne do osiągnięcia zgodności z powyższymi normami.**

#### **<1> Urządzenia peryferyjne, które mają być podłączone do kamery i specjalne kable połączeniowe**

- Zachęcamy kupującego/użytkownika do używania wyłącznie sprzętu, który jest przez nas zalecany jako urządzenie peryferyjne do podłaczenia do kamery.
- Zachecamy kupującego/użytkownika do stosowania wyłacznie opisanych poniżej kabli połączeniowych.

#### **<2> W przypadku kabli połączeniowych należy używać kabli ekranowanych, które odpowiadają właściwemu przeznaczeniu kamery.**

- Kable połączeniowe sygnału wideo Dla standardu SDI (Serial Digital Interface) należy używać podwójnie ekranowanych kabli koncentrycznych przeznaczonych do zastosowań wysokoczęstotliwościowych 75 Ohm. Dla analogowych sygnałów wideo zalecane są kable koncentryczne, które są przeznaczone do zastosowań wysokoczęstotliwościowych typu 75 Ohm.
- Kable połączeniowe sygnału audio Jeśli Twoje urządzenie obsługuje cyfrowe sygnały audio typu szeregowego AES/EBU, użyj kabli zaprojektowanych dla AES/EBU. W przypadku analogowych sygnałów audio, należy używać kabli ekranowanych

zapewniających wysoką jakość transmisji o wysokiej częstotliwości.

- Inne kable połaczeniowe (IEEE1394, USB) Jako kabli połączeniowych należy używać podwójnie ekranowanych kabli, ktore zapewniają wysoką jakość w zastosowaniach o wysokiej częstotliwości.
- Podłączając do gniazda sygnałowego DVI, użyj kabla z rdzeniem ferrytowym.
- Jeśli urządzenie jest wyposażone w rdzeń ferrytowy (lub rdzenie ferrytowe), należy je zamocować na kablu (kablach) zgodnie z instrukcjami zawartymi w niniejszej instrukcji.

### **2. Poziom wydajności**

Poziom wydajności urządzenia jest równoważny lub lepszy niż poziom wydajności wymagany przez te normy.

Zakłócenia mogą niekorzystnie wpływać na działanie kamery, jeśli jest ona używana w środowisku EMC, takim jak obszar, w którym wytwarzane są silne pola

elektromagnetyczne (np.: poprzez obecność wież transmisyjnych sygnału, telefonów komórkowych itp.).

Aby w takich przypadkach zminimalizować niekorzystny wpływ zakłóceń na kamerę, w odniesieniu do takiej kamery i jego środowiska pracy zaleca się podjęcie następujących kroków:

- 1. Umieść kamerę w pewnej odległości od źródła zakłóceń.
- 2. Zmień kierunek ustawienia kamery.
- 3. Zmień sposób połączenia używany dla kamery.
- 4. Podłącz urządzenie do innego gniazdka, w którym zasilanie nie jest dzielone przez inne urządzenia.

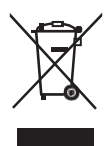

#### Utvlizacia starego sprzetu

#### **Tylko dla krajów Unii Europejskiej i krajów z systemami recyklingu**

Ten symbol umieszczony na produktach, opakowaniu i/lub dokumentach towarzyszących oznacza, że zużytych produktów elektrycznych i elektronicznych nie wolno wyrzucać ze zwykłymi odpadkami z gospodarstw domowych.

W celu właściwej obróbki, odzysku i recyklingu starych produktów należy je zanieść do odpowiednich punktów zbiórki zgodnie z przepisami krajowymi.

Prawidłowa utylizacja pomaga chronić cenne zasoby i zapobiega potencjalnym negatywnym wpływom na ludzkie zdrowie i środowisko. Aby uzyskać więcej informacji na temat zbiórki i recyklingu, należy skontaktować się z lokalnymi władzami, sprzedawcą lub dostawcą.

Zgodnie z przepisami krajowymi za niewłaściwe usuwanie odpadów mogą obowiązywać kary.

Wyprodukowano przez: Panasonic Corporation, Osaka, Japonia

Nazwa i adres importera zgodnie z przepisami UE:

Panasonic Marketing Europe GmbH

Panasonic Testing Centre

Winsbergring 15, 22525 Hamburg, Niemcy

#### **E** Symbole użyte na tym produkcie (łącznie z akcesoriami) mają następujące znaczenie (niektóre symbole nie są wyświetlane na tym urządzeniu):

- Włączony
- Standby (Wył.)
- AC (prąd przemienny)
- DC (prąd stały)
- ا ها Sprzęt klasy II (konstrukcja produktu jest podwójnie izolowana)

# <span id="page-24-0"></span>**Charakterystyka**

## **Informacje ogólne**

Ta kamera 4K jest wyposażona w ultraszerokokątny obiektyw o polu widzenia 111°, wykorzystuje przetwornik MOS typu 1/2,5" i obsługuje szeroki zakres wyjść wideo w różnych formatach, w tym 4K 30p.

Możliwe jest rozwiązanie z jednym kablem wykorzystujące jeden kabel Ethernet, a dzięki obsłudze protokołów, takich jak RTMP zwiększona jest kompatybilność ze zdalnymi kamerami. Dzięki kontroli IP, podłączenie kontrolera umożliwia płynną pracę kamery. Ponadto urządzenie jest wyposażone w funkcję kamery USB, dzięki której można ją łatwo podłączyć i wykorzystać w różnych zastosowaniach.

# **Charakterystyka**

#### **Obsługa wielu formatów**

Za pomocą menu kamery lub przeglądarki internetowej można przełączać pomiędzy następującymi formatami. [Format 4K] 2160 29.97p, 2160 30p, 2160 25p [Format HD] 1080 59.94p, 1080 60p, 1080 50p, 1080 29.97p , 1080 30p, 1080 25p

720 59.94p, 720 60p, 720 50p

#### **Przetwornik obrazowania MOS typu 1/2.5" i ultraszerokokątny obiektyw o stałej ogniskowej 111°**

Dzięki ultraszerokokątnemu obiektywowi (111° w poziomie) możesz rejestrować wideo z szerszej przestrzeni i odtwarzać wyraźne obrazy w szerokim zakresie zastosowań. Pamięć do 100 pozycji położeń.

**Rozwiązanie z jednym kablem** Obsługując zasilanie PoE, stworzyliśmy rozwiązanie z jednym kablem, które umożliwia transmisję wideo, sterowania kamerą i zasilania za pomocą jednego kabla Ethernet.

### **Funkcje wyjścia obrazu IP**

Kamera obsługuje wyjście 4K 30p z protokołem RTMP (Real-Time Messaging Protocol), który może bezpośrednio transmitować wideo oraz wykazuje wysoką funkcjonalność w transmisjach na żywo.

### **Kompatybilność z kamerami PTZ (Pan Tilt Zoom)**

Dzięki obsłudze zasilania PoE i obsłudze RTMP/ RTSP poprawia się funkcjonalność i współpraca z innymi kamerami PTZ.

### **Kamera USB**

Kamera może być również zasilana przez kabel USB z komputera PC.

#### **Łatwy w obsłudze pilot bezprzewodowy AW-RM50A (opcja)**

Możliwość użycia bezprzewodowego pilota zdalnego sterowania, który może obsługiwać do czterech urządzeń.

Dzięki niemu łatwo można ustawiać różne funkcje lub przełączać pomiędzy nimi podczas przeglądania menu ekranów.

### **Elastyczny układ kamer możliwy dzięki prostemu podłączeniu i instalacji**

Sterowanie IP, lekka obudowa, prosty mechanizm góra/dół i mechanizm odwrotny zapewniają doskonałą łączność (tylko do zastosowania w pomieszczeniach) oraz łatwość montażu. Pamiętaj, że to urządzenie przeznaczone jest do użytku wyłącznie w pomieszczeniach: nie może być używane na zewnątrz.

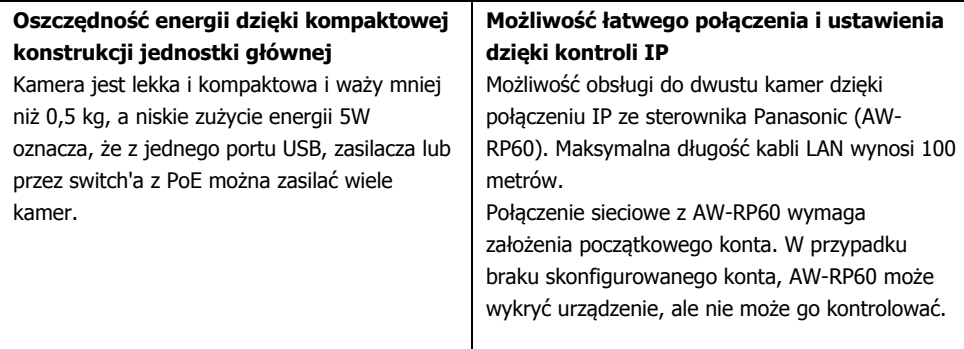

# <span id="page-26-0"></span>**Wymagania sprzętowe dotyczące komputera osobistego**

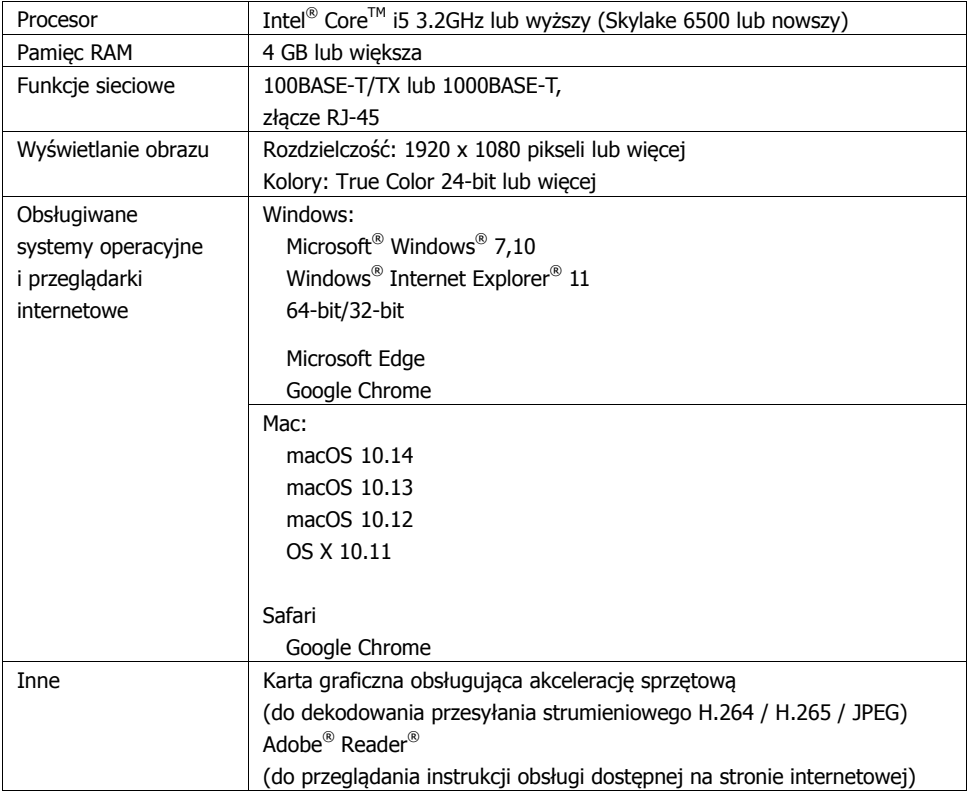

#### **WAŻNE**

Brak zapewnienia wymagań sprzętowych dotyczących komputera osobistego może spowolnić wyświetlanie obrazów na ekranie, uniemożliwić działanie przeglądarki internetowej oraz spowodować innego rodzaju problemy.

[Uwaga]

- W zależności od wersji oprogramowania urządzenia, może być konieczna aktualizacja.
- Aby uzyskać najnowsze informacje na temat kompatybilnych systemów operacyjnych oraz przeglądarek internetowych, o[dwiedź Dział Wsparcia na stron](https://pro-av.panasonic.net/)ie internetowej: https://pro-av.panasonic.net/

# **Wyłączenia gwarancji**

PANASONIC CORPORATION W ŻADNYM WYPADKU NIE PONOSI ODPOWIEDZIALNOŚCI WOBEC ŻADNYCH PODMIOTÓW ANI OSÓB, ZA WYJĄTKIEM WYMIANY LUB NAPRAWY W KOSZCIE NIEPRZEKRACZAJĄCYM WARTOŚCI TEGO PRODUKTU LUB JEGO ODPOWIEDNIKA W PRZYPADKACH M.IN. JAK PONIŻEJ I NIE TYLKO:

- 1) WSZELKIE SZKODY I STRATY, BEZPOŚREDNIE LUB POŚREDNIE, SZCZEGÓLNE, WTÓRNE LUB PRZYKŁADOWE, WYNIKAJĄCE Z PRODUKTU LUB ZWIĄZANE Z TYM PRODUKTEM:
- 2) OBRAŻENIA CIAŁA LUB JAKIEKOLWIEK SZKODY SPOWODOWANE NIEODPOWIEDNIM UŻYTKOWANIEM LUB NIEWŁAŚCIWYM DZIAŁANIEM UŻYTKOWNIKA;
- 3) NIEAUTORYZOWANY DEMONTAŻ, NAPRAWA LUB MODYFIKACJA PRODUKTU PRZEZ UŻYTKOWNIKA;
- 4) NIEDOGODNOŚCI LUB JAKIEKOLWIEK STRATY POWSTAŁE Z JAKIEGOKOLWIEK POWODU LUB PRZYCZYNY GDY OBRAZ NIE JEST WYŚWIETLANY, W TYM WSZELKIE AWARIE LUB PROBLEMY Z PRODUKTEM;
- 5) JAKIEKOLWIEK PROBLEMY, WTÓRNE NIEWYGODNOŚCI LUB STRATY LUB USZKODZENIA WYNIKAJĄCE Z SYSTEMU POŁĄCZONEGO Z URZĄDZENIAMI OSÓB TRZECICH;
- 6) WSZELKIE ŻĄDANIA ODSZKODOWANIA, ROSZCZENIA ITP. WYNIKAJĄCE Z NARUSZENIA PRYWATNOŚCI PRZEZ OSOBY LUB ORGANIZACJE, KTÓRYM ZOSTAŁY WYKONANE ZDJĘCIA PRZEZ UŻYTKOWNIKA, PONIEWAŻ ZDJĘCIA TE (W TYM WYKONANE NAGRANIA) ZOSTAŁY Z JAKIEGOŚ POWODU UDOSTĘPNIONE PRZEZ UŻYTKOWNIKA W DOMENIE PUBLICZNEJ LUB PONIEWAŻ ZDJĘCIA TE SĄ WYKORZYSTYWANE DO CELÓW INNYCH NIŻ OPISANE POWYŻEJ;
- 7) UTRATA ZAREJESTROWANYCH DANYCH SPOWODOWANA JAKĄKOLWIEK AWARIĄ.

# **Bezpieczeństwo sieci**

Urządzenie będzie podłączone do sieci, dlatego należy zwrócić uwagę na następujące zagrożenia bezpieczeństwa.

- Wyciek lub kradzież informacji za pomoca tego urządzenia
- Używanie tego urządzenia do nielegalnych operacji przez osoby o złych zamiarach
- Zakłócanie lub wstrzymywanie pracy tego urządzenia przez osoby o złych zamiarach

W celu ochrony przed powyższymi zagrożeniami, należy podjąć następujące środki ostrożności.

- Używaj tego urządzenia w sieci chronionej zaporą sieciową itp.
- Jeśli urządzenie jest podłączone do sieci, w której znajdują się komputery osobiste, upewnij się, że system nie jest zainfekowany wirusami komputerowymi lub innymi szkodliwymi elementami (używając regularnie aktualizowanego programu antywirusowego, programu antyszpiegowskiego itp.).
- Chroń swoją sieć przed nieautoryzowanym dostępem, ograniczając użytkowników tylko do tych, którzy logują się przy użyciu autoryzowanej nazwy użytkownika i hasła.
- Po uzyskaniu dostępu do urządzenia jako administrator, zamknij wszystkie przeglądarki internetowe.
- Zmieniaj okresowo hasło administratora.
- Ustaw hasło uniemożliwiające łatwe odgadnięcie przez osoby trzecie o długości co najmniej 8 znaków i zawierające co najmniej 3 różne typy znaków takich jak wielkie i małe litery, cyfry i symbole.
- W celu ochrony przed wyciekiem przez sieć informacji o ustawieniach przechowywanych w urządzeniu, ogranicz dostęp do urządzenia poprzez uwierzytelnianie użytkowników.
- Nie instaluj urządzenia w miejscach, w których urządzenie, kable i inne części mogą zostać łatwo uszkodzone lub zniszczone przez osoby o złych zamiarach.
- Unikaj połączeń wykorzystujących sieci ogólnodostępne.

### [Uwaga]

### **Uwagi dotyczące uwierzytelniania użytkowników**

Autoryzację użytkownika w urządzeniu można przeprowadzić za pomocą uwierzytelniania Digest lub autoryzacji podstawowej. Jeśli uwierzytelnianie podstawowe odbywa się bez użycia dedykowanego urządzenia uwierzytelniającego, mogą wystąpić wycieki haseł.

Zalecamy korzystanie z uwierzytelniania digest lub uwierzytelniania hosta.

#### **Ograniczenia użytkowania**

Zalecamy użycie tego samego segmentu dla sieci, w której podłączona jest kamera i komputer osobisty. Jeśli urządzenie korzysta z połączeń z różnymi segmentami, mogą na przykład wystąpić zdarzenia oparte na ustawieniach właściwych dla sprzętu sieciowego - dlatego przed uruchomieniem należy to dokładnie sprawdzić.

# <span id="page-29-0"></span>**Akcesoria**

Przed użyciem kamery, należy sprawdzić wszystkie akcesoria. Po wyjęciu produktu z opakowania, zadbaj o utylizację opakowania w odpowiedni sposób.

#### **Kabel USB**

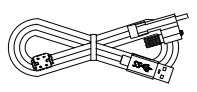

#### **Linka zabezpieczająca przed spadnięciem**

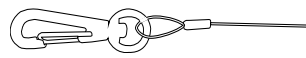

**Zestaw motażowy**

**Zestaw motażowy typu L**

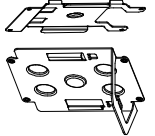

**Śrubki M4**  Dł. 10 mm (4 szt.)

#### **Śrubki M4** Dł. 5 mm (4 szt.)

### **Śrubka do montażu na statywie**

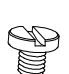

(1/4"-20UNC, dł. 5,5 mm)

# **Akcesoria opcjonalne**

- $\blacksquare$ Pilot bezprzewodowy zdalnego sterowania AW-RM50A (baterie AA x 2 do nabycia osobno)
- $\blacksquare$ Wspornik do bezpośredniego montażu na suficie WV-Q105A

#### [Uwaga]

Szczegółowe informacje odnośnie akcesoriów opcjonalnych można znaleźć w katalogu lub u lokalnego sprzedawcy.

# <span id="page-30-0"></span>**Środki ostrożności dotyczące obsługi**

# **Używaj kamery w odpowiednich warunkach oświetleniowych.**

W celu uzyskania obrazu o przyjemnych dla oka kolorach, używaj kamery w odpowiednich warunkach oświetleniowych. W przypadku używania kamery w świetle fluorescencyjnym (świetlówki), ujęcia mogą nie mieć właściwych kolorów. Wybierz odpowiednie oświetlenie zgodnie z wymaganiami.

# **Zapewnienie stabilnej pracy w długim okresie.**

Używanie kamery przez dłuższy czas w miejscach o wysokiej temperaturze i wilgotności, spowoduje pogorszenie jakości jej części, co skróci jej żywotność. (Zalecana temperatura: max. 35°C) Upewnij

się, że żadne urządzenie chłodzące lub grzewcze nie będzie wdmuchiwać powietrza bezpośrednio w kierunku miejsca instalacji.

# **Nie kieruj kamery w kierunku silnego światła.**

Jeśli przetwornik MOS jest nawet częściowo wystawiony na działanie światła punktowego lub innego silnego światła, może wystąpić zjawisko poświaty, w którym krawędzie silnego światła ulegają rozmyciu.

### **Codziejesięzobiektamiodużejjasności**

Jeśli na soczewkę zostanie skierowane bardzo jasne źródło światła, może wystąpić migotanie. W takim przypadku zmień kąt lub skoryguj źródło oświetlenia.

### **Zniekształcenia obrazu.**

Ze względu na charakterystykę obiektywu, krawędź obrazu jest zniekształcona.

### **Korzystaniez funkcji automatycznych**

W opcji [Scena] w menu kamery, ustawienia początkowe niektórych elementów zostały ustawione na automatyczne, co uniemożliwia ich ręczną obsługę. Aby obsługiwać je ręcznie, przełącz z ustawień automatycznych na ustawienia ręczne. Podczas korzystania z funkcji ATW

(automatyczna regulacja śledzenia bieli) przy oświetleniu jarzeniowym balans bieli może się zmieniać.

## **Zakres temperatur pracy**

Unikaj używania kamery w zimnych miejscach, w których temperatura spada poniżej 0°C lub w miejscach gorących, gdzie temperatura wzrasta powyżej 40°C, ponieważ temperatury te obniżają jakość obrazu i niekorzystnie wpływają na części wewnętrzne. W niskich temperaturach stabilizacja obrazu może zająć kilka minut. W związku z tym zalecamy odpowiednio wcześniejsze włączenie kamery.

## **Standard interfejsu HDMI**

To urządzenie posiada certyfikat zgodności z HDMI, ale w rzadkich przypadkach w zależności od urządzenia HDMI, które zostało do niego podłączone, może się zdarzyć, że obrazy mogą nie być wyświetlane.

## **Paski kolorów**

Paski kolorów służą do regulacji fazy koloru, jednak szerokości i pozycje tych pasków mogą różnić się od innych modeli.

## **Zasilanie PoE**

Urządzenie jest zgodne ze standardem IEEE802.3af. Aby użyć zasilacza PoE, użyj switch'a z PoE oraz adaptora PoE.

## **Przed podłączeniem lub odłączeniem kabli wyłącz zasilanie.**

Zawsze pamiętaj o wyłączeniu zasilania przed podłączeniem lub odłączeniem kabli.

## ■ Licencionowanie patentów H.264/H.265

Ten produkt podlega licencji AVC Patent Portfolio, a licencja nie wykracza poza użytkowanie przez użytkowników, którzy angażują się w czynności opisane poniżej, do niekomercyjnego użytku osobistego.

- (i) Przekodowywanie informacji o obrazie zgodnie ze standardem AVC (dalej "filmy AVC")
- (ii) Odtwarzanie filmów AVC nagranych przez konsumentów w celu wykonywania swej działalności osobistej lub filmów AVC zakupionych od licencjonowanych dostawców.

Aby uzyskać szczegółowe informacje, odwiedź [stronę internetową MPEG LA, LLC \(](http://www.mpegla.com/)http:// www.mpegla.com).

## **Ostrożnie obchodź się z urządzeniem**

Nie upuszczaj urządzenia ani nie narażaj go na silne uderzenia lub wibracje. Może to spowodować nieprawidłowe działanie urządzenia.

### **Trzymaj urządzenie z dala od wody**

Unikaj bezpośredniego kontaktu z wodą. W przeciwnym razie mogą wystąpić problemy.  **Gdy urządzenie nie jest używane** Wyłączaj zasilanie urządzenia, gdy nie jest używane. Jeśli urządzenie nie będzie już nigdy więcej używane, pamiętaj aby zutylizować je w odpowiedni sposób.

## **Nie dotykaj układu optycznego**

Pod żadnym pozorem nie wolno go dotykać. W mało prawdopodobnym przypadku zakurzenia, kurz należy usunąć przy pomocy dmuchawki do aparatu lub delikatnie go zetrzeć papierową ściereczką do obiektywów.

## **Nie kieruj kamery bezpośrednio na słońce lub promień lasera** Robienie zdjęć słońca, wiązki lasera lub innych

jasno oświetlonych obiektów, przez dłuższy czas, może uszkodzić przetwornik MOS.

## **Korzystaniez komputera osobistego**

Jeśli ten sam obraz jest wyświetlany przez dłuższy czas na monitorze komputera, monitor może ulec uszkodzeniu. Zalecane jest skorzystanie z wygaszacza ekranu.

## **Ustawianie adresu IP**

Nie uruchamiaj oprogramowania Easy IP Setup na wielu komputerach osobistych dla jednej kamery i jednocześnie nie ustawiaj adresu IP. W przeciwnym razie nie będziesz w stanie ukończyć właściwej procedury i poprawnie ustawić adresu IP.

## **Utylizacja urządzenia**

Gdy urządzenie osiągnie koniec okresu użytkowania i ma zostać zutylizowane, należy zwrócić się do wykwalifikowanego wykonawcy o odpowiednią utylizację urządzenia w celu ochrony środowiska.

# **Konserwacja**

Przed przystąpieniem do konserwacji, dla własnego bezpieczeństwa zawsze wyłączaj zasilanie urządzenia. Wytrzyj powierzchnie miękką, suchą szmatką. Unikaj wszelkiego kontaktu z benzenem, rozcieńczalnikami do farb i innymi substancjami lotnymi oraz unikaj używania tych substancji. W przeciwnym razie obudowa może się odbarwić.

# **Używaj urządzenia w środowisku o minimalnej wilgotności i zapyleniu.**

Unikaj używania urządzenia w środowisku o wysokim stężeniu wilgoci lub kurzu, ponieważ takie warunki spowodują uszkodzenie części wewnętrznych.

## **Informacje o oprogramowaniu używanym z tym produktem**

W tym produkcie wykorzystano następujące oprogramowanie:

- (1) oprogramowanie opracowane niezależnie przez lub dla Panasonic Corporation,
- (2) oprogramowanie będące własnością strony trzeciej i licencjonowane firmie Panasonic Corporation,
- (3) oprogramowanie objęte licencją na podstawie Powszechnej Licencji Publicznej GNU, wersja 2.0 (GPL V2.0),
- (4) oprogramowanie na licencji GNU LESSER General Public License, wersja 2.1 (LGPL V2.1) i/lub
- (5) oprogramowanie typu open source inne niż oprogramowanie objęte licencją GPL 2.0 i/lub LGPL 2.1.

Oprogramowanie wymienione w punktach (3) - (5) jest rozpowszechniane z nadzieją, że będzie użyteczne, ale BEZ ŻADNEJ GWARANCJI, nawet bez dorozumianej gwarancji PRZYDATNOŚCI HANDLOWEJ lub PRZYDATNOŚCI DO OKREŚLONEGO CELU. Zapoznaj się ze szczegółowymi warunkami i postanowieniami, które można pobrać z ekranu internetowego

Co najmniej trzy (3) lata od dostawy tego produktu, firma Panasonic przekaże stronie trzeciej, która skontaktuje się z nami, korzystając z danych kontaktowych podanych poniżej za opłatą nie wyższą niż nasz koszt fizycznej dystrybucji kodu źródłowego, kompletną kopię do odczytu maszynowego kodu źródłowego objętego GPL V2.0, LGPL V2.1 lub inne licencje z takim obowiązkiem, a także odpowiednią informacie o prawach autorskich.

#### https://pro-av.panasonic.net

Nie należy jednak kontaktować się z firmą Panasonic w przypadku pytań dotyczących uzyskanych kodów źródłowych.

# <span id="page-33-0"></span>**Części i funkcje**

# **Kamera**

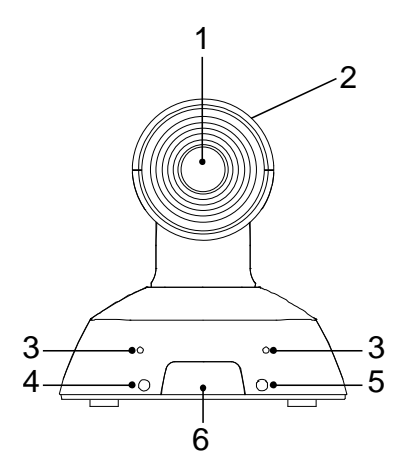

- **1. Obiektyw**
- **2. Głowica kamery**
- **3. Mikrofon wewnętrzny**
- **4. Wskaźnik stanu zasilania**
	- Światło pomarańczowe: tryb gotowości
	- Światło zielone: urządzenie jest włączone
	- Migające światło zielone: urządzenie odbiera sygnał bezprzewodowego pilota z pasującym identyfikatorem pilota
	- Migające światło pomarańczowe (1Hz): urządzenie odbiera sygnał bezprzewodowego pilota z innym identyfikatorem pilota
	- Migające światło pomarańczowe o dużej szybkości (5Hz): gdy odbierany jest sygnał z pilota bezprzewodowego, podczas gdy w menu ekranu internetowego sterowanie bezprzewodowe jest ustawione na "Wyłącz".
	- Migające światło czerwone: aktualizacja oprogramowania
	- Światło czerwone: błąd aktualizacji oprogramowania lub inna nieprawidłowość
- **5. Kontrolka tally**
- **6. Obszar wykrywania światła pilota bezprzewodowego**

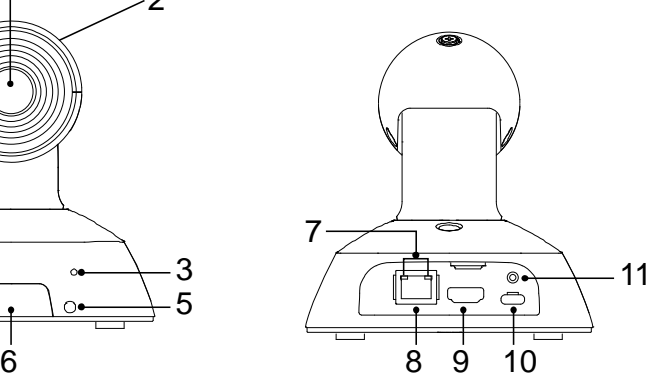

#### **7. Wskaźnik LAN (LINK/ACT)**

Świeci się, gdy dane są przesyłane/odbierane przez sieć LAN

#### **8. Złącze LAN**

Użyj kabla LAN kategorii 5e lub wyższej o maksymalnej długości 100 m

#### **9. Złącze HDMI**

#### 10. Złącze USB  $[• \rightleftharpoons ]$

Zasilanie może być dostarczane z dowolnego urządzenia zgodnego ze standardami ładowania baterii USB. Zawsze używaj kabla USB dołączonego do akcesoriów.

#### **11. Otwór na śrubkę do kabla USB**

<span id="page-34-0"></span>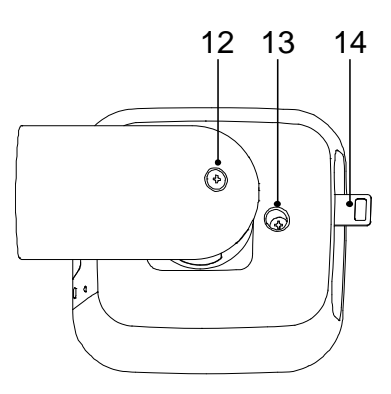

- **12. Prostopadła śrubka mocująca**
- **13. Pozioma śrubka mocująca**
- **14. Uchwyt do mocowania linki zabezpieczającej**

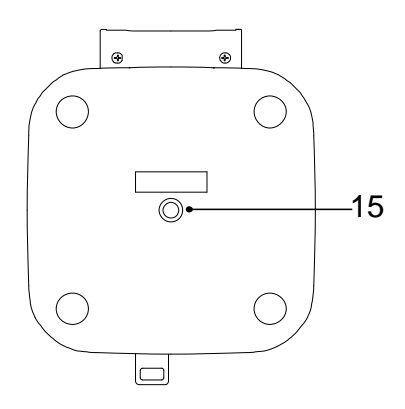

#### **15. Otwór mocujący**

[Śrubka: nacięcie proste z łbem walcowym,  $1/4 \times 20$  UNC Moment dokręcenia: 1.47N · m(15kgf · cm)]

# **Zmiana kąta nachylenia w górę i w dół**

Gdy prostopadła śrubka mocująca  $\overline{A}$  zostanie poluzowana, kamerę można przechylić o około 25° w górę lub w dół.

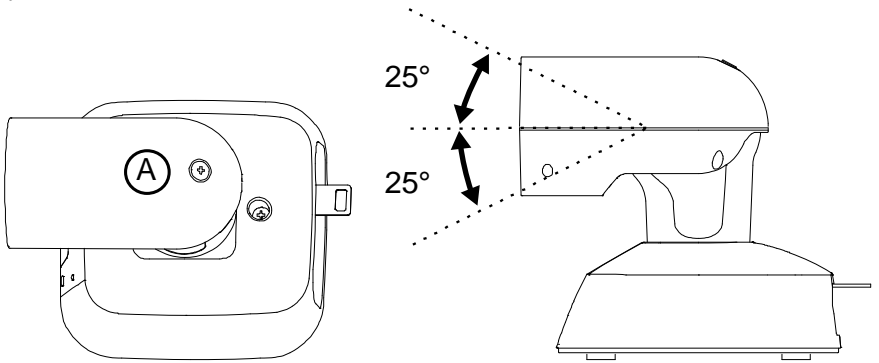

Po wyregulowaniu położenia kamery, mocno dokręć śrubkę, aby unieruchomić kamerę.

# <span id="page-35-0"></span>**Panoramowanie w prawo i lewo**

Gdy pozioma śrubka mocująca  $\overline{(B)}$  zostanie poluzowana, kamerę można obracać o 110° w poziomie w prawo lub w lewo.

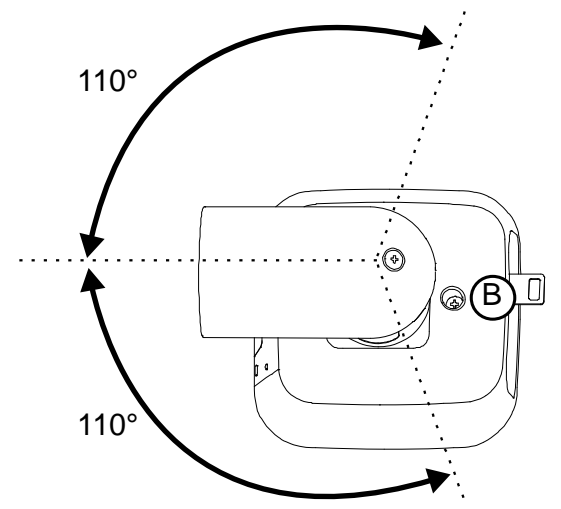

Po wyregulowaniu położenia kamery, mocno dokręć śrubkę, aby unieruchomić kamerę.

# <span id="page-36-0"></span>**Pilot bezprzewodowy**

Urządzenie można obsługiwać za pomocą opcjonalnego pilota bezprzewodowego (AW-RM50A).

#### **Skonsultuj się ze sprzedawcą w sprawie zakupu bezprzewodowego pilota zdalnego sterowania.**

1 **1** Okienko transmisji sygnału **2 Przycisk ON/STANDBY**  ON/STANDBY MENU  $-10$ 2 Każde naciśnięcie tego przycisku przez 2 sekundy  $5410$  $\sim$ 3 powoduje przełączenie między włączeniem zasilania  $5 - 4$ urządzenia a ustanowieniem stanu gotowości.  $\Box$ **3 Przyciski CAM1 do CAM4**  Przyciski odpowiadają za wybór kamery do obsługi.  $\boxed{4}$  $\overline{6}$ Po wybraniu przycisku, można obsługiwać jednostkę  $\mathbf{K}$ 6 odpowiadającą wybranemu przyciskowi.  $\sqrt{7}$  $\overline{9}$ ୮୫ **4 Przycisk SET**   $\sqrt{11}$  $\sqrt{12}$  $\sqrt{10}$ HOME Jeśli ten przycisk zostanie naciśnięty, podczas gdy do 11 7 regulacji balansu bieli została wybrana pamięć [AWB A] 8 lub pamięć [AWB B], balans bieli zostanie automatycznie dostosowany i zarejestrowany w wybranej pamięci. EAST  $\top$ F  $-12$ **5 Przycisk MODE**  SLOW N W Za każdym naciśnięciem przycisku, sygnał przełącza 9 13  $\frac{1}{\text{A/IR}}$ **A/FOCUS**  $RIS +$ się pomiędzy wyjściem sygnału paska kolorów a M/FOCUS **M/IRIS**  $IRIS$ wyjściem obrazu z kamery. **6 Przyciski 1 do 12**  Są one używane do wywoływania informacji o kierunkach **Panasonic** urządzenia i innych ustawieniach, które zostały zarejestrowane w pamięci ustawień wstępnych urządzenia od nr 1 do nr 12, oraz do odtwarzania tych ustawień. Ustawienia w zaprogramowanych pamięciach nr 13 i wyższych nie mogą być wywoływane z pilota bezprzewodowego. **7 Przycisk PRESET**  Naciśnij jednocześnie ten przycisk oraz dowolny przycisk od 1 do 12, aby zarejestrować zaprogramowaną pamięć.

Opis przycisków używanych do obsługi urządzenia.

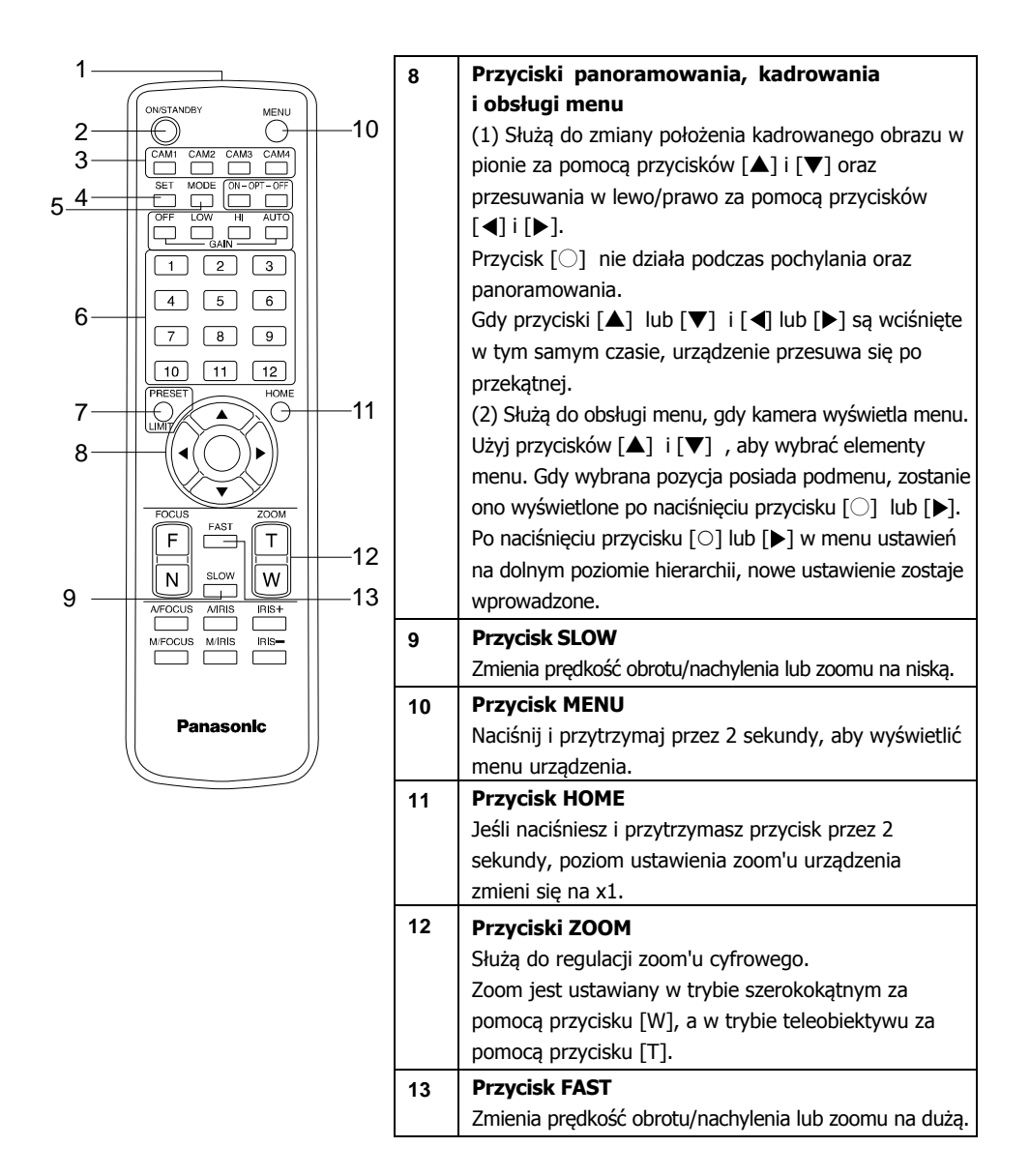

# <span id="page-38-0"></span>**Pilot bezprzewodowy (wyposażenie opcjonalne)**

To urządzenie można obsługiwać za pomocą bezprzewodowego pilota zdalnego sterowania (model: AW-RM50A) do nabycia osobno. Przed użyciem pilota bezprzewodowego zapoznaj się z poniższymi informacjami.

- **Skieruj bezprzewodowego pilota na obszar wykrywania światła sygnału pilota w kamerze (z przodu) i używaj go w zasięgu 10 metrów od tego obszaru.**
- **Zapoznaj się z punktem <Układ obszarów wykrywających światło sygnału pilota bezprzewodowego> na kolejnej stronie niniejszej instrukcji.**
- **Zasięg wykrywania sygnału zmniejsza się, jeśli zwiększa się kąt, pod którym wykrywany jest sygnał pilota bezprzewodowego.** Czułość wykrywania światła zmniejsza się do około połowy, jeśli pilot bezprzewodowy jest skierowany pod kątem 40° z każdej pozycji przed obszarem wykrywania sygnału pilota bezprzewodowego (panel przedni lub panel tylny). Jeśli pilot jest obsługiwany za urządzeniem, wykonanie żądanych operacji może być trudne lub niemożliwe.
- **Jeśli kamera zostanie zainstalowana w pobliżu świetlówek, monitorów plazmowych lub innych podobnych urządzeń lub jeśli zostanie wystawiona na działanie promieni słonecznych, działanie światła może uniemożliwić obsługę kamery za pomocą pilota bezprzewodowego.**

Pamiętaj, aby wykonać poniższe czynności dotyczące instalacji i użytkowania.

- $\checkmark$  Należy zadbać o to, aby obszar wykrywania światła sygnału pilota bezprzewodowego nie był wystawiony na działanie światła jarzeniówek, monitorów plazmowych lub innych podobnych produktów lub słońca.
- $\checkmark$  Zainstaluj kamerę z dala od świetlówek, monitorów plazmowych i innych podobnych urządzeń.
- **Przez około 10 minut, nawet po wyjęciu baterii z pilota bezprzewodowego, wybór operacji do wykonania (przycisk <CAM1>, <CAM2>, <CAM3> lub <CAM4>, który został naciśnięty jako ostatni) pozostają zapisane w pamięci. Jednak po upływie dłuższego czasu wybór jest resetowany do stanu ustalonego po naciśnięciu przycisku <CAM1>.**
- **Dioda LED wskaźnika stanu urządzenia miga na zielono po odebraniu sygnału zgodnego z identyfikatorem pilota bezprzewodowego oraz miga na pomarańczowo, gdy odebrany został sygnał niezgodny z identyfikatorem pilota bezprzewodowego.**
- **Gdy sterowanie bezprzewodowe w menu ekranu internetowego jest ustawione na "Off", nie można obsługiwać pilota bezprzewodowego. Wskaźnik stanu zasilania miga szybko na pomarańczowo (5Hz). Korzystając z pilota bezprzewodowego, ustaw** sterowanie bezprzewodowe w menu ekranu internetowego na "On".

#### **<Rozmieszczenie obszarów wykrywania światła pilota bezprzewodowego>**

[Uwaga] Strzałki na poniższym rysunku pokazują kierunki wykrywania światła, w których przemieszczają się sygnały bezprzewodowego pilota zdalnego sterowania.

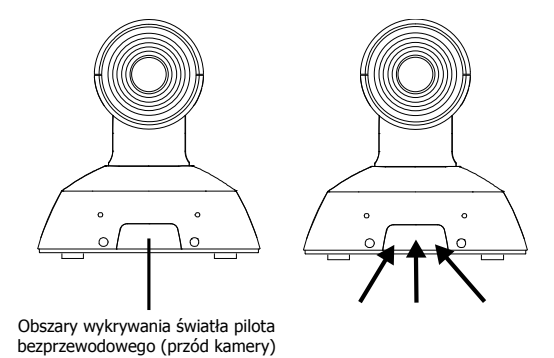

# <span id="page-40-0"></span>**Ustawienia sieciowe**

# **Oprogramowanie Easy IP Setup do konfiguracji ustawień urządzenia**

Ustawienia sieciowe urządzenia można skonfigurować za pomocą dostarczonego oprogramowania Easy IP Setup. Oprogramowanie Easy IP Setup Software (EasyIPSetup.exe) można pobrać z następującej strony internetowej:

<https://pro-av.panasonic.net/>

- Aby skonfigurować ustawienia dla wielu kamer, należy wybrać odpowiednie ustawienia dla każdego urządzenia.
- Jeśli nie można skonfigurować ustawień za pomocą oprogramowania Easy IP Setup, wybierz w ustawieniach menu na ekranie Konfiguracja Sieci [Sieć] oddzielnie ustawienia dla kamery oraz dla komputera osobistego. (Instrukcja obsługi (PDF) → "Konfiguracja ekranu internetowego" → "Ustawienia Sieciowe [Sieć]")

[Uwaga]

- Jeśli po skonfigurowaniu ustawień sieciowych inne urządzenie w tej samej sieci ma ten sam adres IP, operacje sieciowe nie będą wykonywane prawidłowo.
- Ustaw adres IP w taki sposób, aby nie powielał istniejącego adresu IP.
- Nie konfiguruj ustawień sieciowych z wielu programów Easy IP Setup Software w tym samym czasie dla jednej kamery. Podobnie, nie należy w tym samym czasie wykonywać automatycznego ustawiania adresu IP ("Auto IP setting") pilota zdalnego sterowania AW-RP60. W rezultacie ustawienia adresu IP mogą nie zostać rozpoznane.
- Aby zwiększyć bezpieczeństwo oprogramowania Easy IP Setup, po upływie około 20 minut lub więcej od włączenia zasilania kamery, nie będzie możliwe wprowadzenie ustawień sieciowych dla kamery docelowej (gdy ustawienie [Okres dostosowywania Easy IP Setup] wynosi [20 min]).
- Z oprogramowania Easy IP Setup nie można korzystać z innej podsieci za pośrednictwem routera.
- Używaj oprogramowania Easy IP Setup w wersji 4.25R00 lub nowszej.
- **1 Aby uruchomić oprogramowanie Easy IP Setup, kliknij dwukrotnie plik EasyIPSetup.exe.**
- **2 Kliknij przycisk [Search] ("Szukaj").**

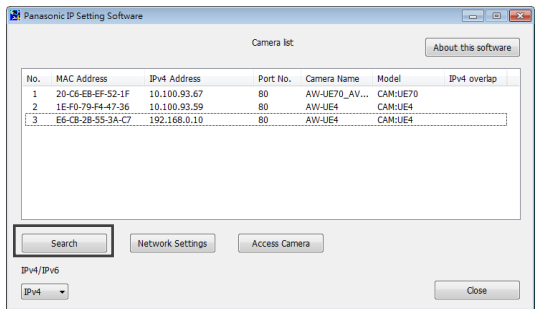

**3 Kliknij na "MAC Address"/"IPv4 Address" kamery, którą chcesz ustawić, a następnie kliknij przycisk [Network settings] ("Ustawienia sieci").**

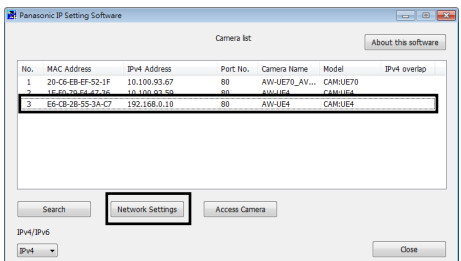

- Gdy używany jest serwer DHCP, adres IP przydzielony urządzeniu można sprawdzić, klikając w programie Easy IP Setup przycisk [Search] ("Szukaj").
- Jeśli adresy IP zostały zduplikowane, numer zduplikowanej kamery wyświetla się w kolumnie [IPv4 overlap] ("Nałożenie IPv4").
- Kliknięcie [Access Camera] ("Dostep do kamery") powoduje wyświetlenie ekranu na żywo z wybranej kamery.
- Funkcja przełączania [IPv4/IPv6] nie może być używana z tą kamerą (kompatybilna tylko z IPv4).

## **4 Wprowadź elementy sieci <sup>i</sup> kliknij przycisk [Save] ("Zapisz").**

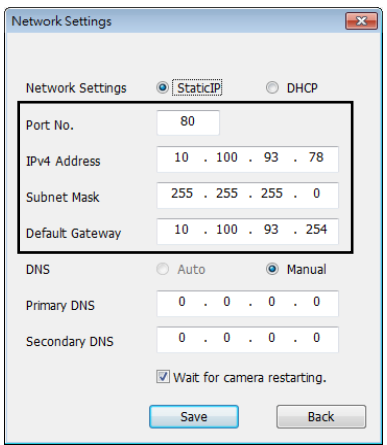

- Gdy używany jest serwer DHCP, [DNS] oprogramowania Easy IP Setup Software można ustawić na [Auto].
- Po kliknięciu przycisku [Save] ("Zapisz") zakończenie ustawień w urządzeniu trwa około 2 minut.
- Jeśli kabel USB lub kabel LAN zostanie odłączony przed zakończeniem ustawień, ustawienia zostaną anulowane. W takim przypadku powtórz kroki, aby wprowadzić ustawienia.
- Po wprowadzeniu zapory sieciowej (w tym oprogramowania), włącz dostęp do wszystkich portów UDP.

## <span id="page-42-0"></span>**1 Ustaw konto początkowe.**

W fazie początkowej, na ekranie sieciowym wyświetlają się ustawienia początkowe konta. Ustaw nazwę użytkownika i hasło.

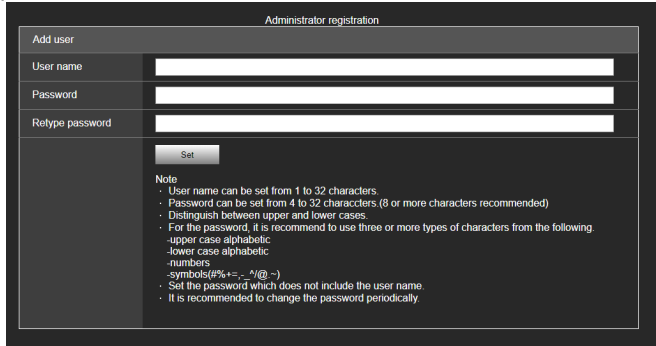

#### [Uwaga]

- Dostępne symbole nazwy użytkownika to  $(\# \%) + = \wedge$  /  $\textcircled{a}$ .  $\sim$ )
- Nie ustawiaj ciągów znaków, które mogą być łatwo odgadnięte przez osoby trzecie.
- Regularnie zmieniaj hasło.
- Hasło musi zawierać co najmniej 3 z 4 poniższych typów znaków i mieć 8 lub więcej znaków. Duże litery alfabetu

Małe litery alfabetu Liczby Symbole (# % + =  $, - \wedge / \textcircled{a} \wedge \wedge$ )

- W przypadku ustawienia hasła, które nie jest zgodne z powyższą polityką, weź odpowiedzialność za korzystanie z urządzenia z należytym uwzględnieniem zagrożeń bezpieczeństwa w środowisku instalacji itp.
- Jeśli ustawione hasło jest niezgodne z zalecaną polityką ustawień, wyświetli się ostrzeżenie. Aby zmienić hasło, kliknij przycisk [Back] ("Wstecz") i ponownie ustaw hasło.
- Kontynuując ustawianie z pełnym zrozumieniem zagrożeń bezpieczeństwa, aby zakończyć ustawianie kliknij przycisk [Continue] ("Kontynuuj").

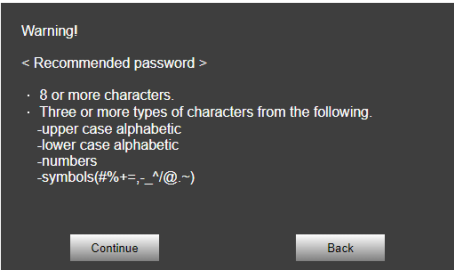

# **2 Zakończenie rejestracji konta początkowego.**

Po zakończeniu rejestracji konta początkowego, automatycznie po kilku sekundach zostanie wyświetlony ekran na żywo [Live].

Na tym kończy się proces rejestracji konta początkowego.

# <span id="page-43-0"></span>**Uruchamianie ekranu ustawień internetowych**

Jeśli podłączysz kamerę do komputera, możesz obsługiwać kamerę i konfigurować jej ustawienia z poziomu ekranu ustawień internetowych.

Aby uzyskać szczegółowe informacje na temat wymaganego środowiska komputera osobistego,  $przeidz \rightarrow str. 27$ .

# **Uruchamianie ekranu ustawień internetowych (Live Screen/Setup Screen)**

#### **Podłącz urządzenie do komputera.**

#### **Wykonaj dla komputera następujące ustawienia:**

- Wybierz adres IP dla komputera osobistego w zakresie adresów prywatnych, upewniając się, że różni się on od adresu urządzenia.
- Ustaw maskę podsieci dla komputera osobistego na ten sam adres co urządzenie.
- Jeśli musisz zmienić adres IP i maskę podsieci, poproś sprzedawcę/dealera o dokonanie tych zmian za Ciebie.
- Adres IP i maska podsieci urządzenia (ustawienia fabryczne)\*
	- Adres IP: 192.168.0.10
	- Maska podsieci: 255.255.255.0
- \* Zakres domyślnych ustawień fabrycznych [prywatnego](http://the/) adresu wynosi od 192.168.0.0 do 192.168.0.255.
- **1 Uruchom przeglądarkę internetową i w pasku adresu wprowadź [http://adres IP urządzenia/].**
- Jeśli adres IP urządzenia został zmieniony z ustawionego w momencie zakupu [192.168.0.10], wprowadź nowy adres IP.
- [Jeśli](http://the/) numer portu HTTP został zmieniony z ustawionego w momencie zakupu [80], wprowadź [http://adres IP urządzenia: numer portu/].

Zostanie uruchomiony ekran ustawień internetowych (ekran na żywo).

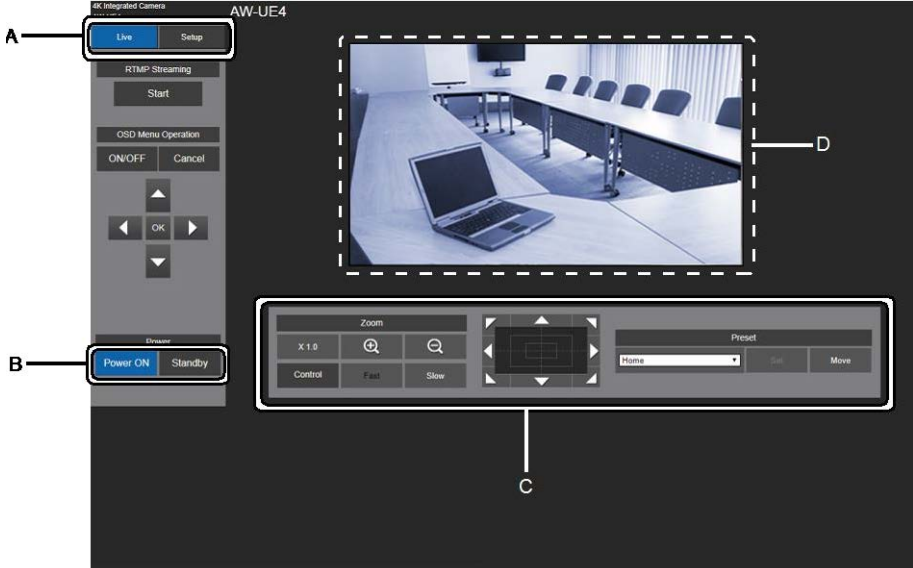

- A. Przełączanie pomiędzy ekranem na żywo a ekranem konfiguracji.
- B. Przełączanie urządzenia z trybu WŁ. w tryb Standby lub odwrotnie.
- C. Obsługa kamery.
- D. Wyświetlany jest obraz z kamery.

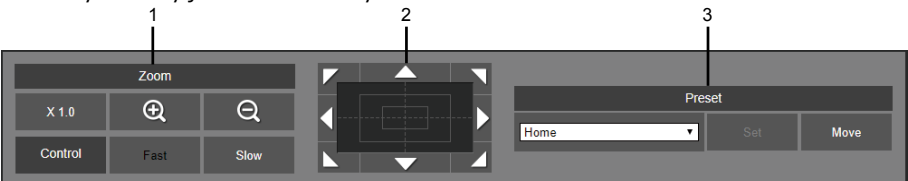

- 1. Działanie zoom'em.
- 2. Panoramowanie oraz zmiany kąta nachylenia.
- 3. Zapamiętywanie/wywoływanie pamięci kadru obrazu.

Szczegółowe informacje dotyczące obsługi kamery można znaleźć w "Instrukcji obsługi <Obsługa kamery>".

# **2 Kliknij [Setup] ("Konfiguracja") na ekranie na żywo.**

Zostanie wyświetlony ekran identyfikacji użytkownika.

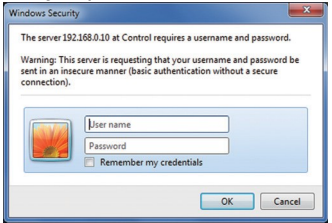

**3 Wprowadź poprawnie nazwę użytkownika i hasło, które zostały już zarejestrowane i kliknij [OK].** 

Zostanie wyświetlony ekran konfiguracji.

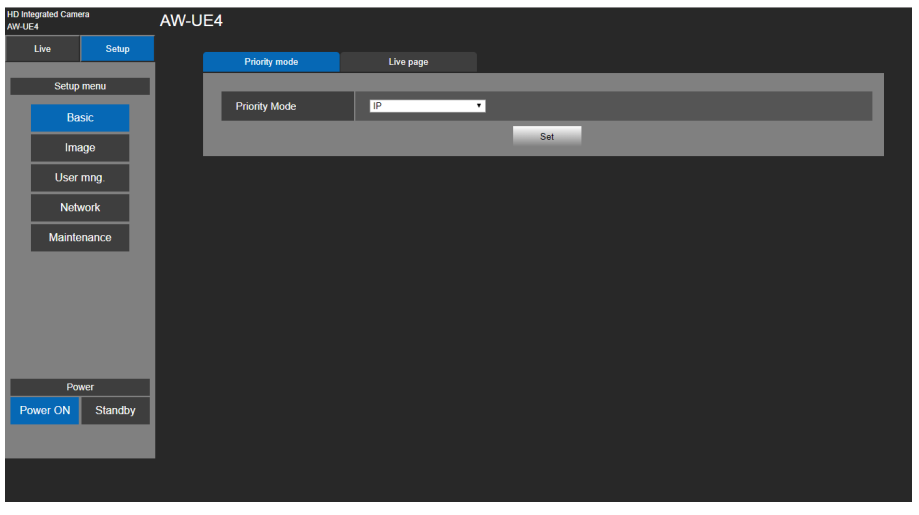

Aby uzyskać szczegółowe informacje dotyczące ekranu konfiguracji, patrz "Instrukcja obsługi <Obsługa menu kamery>".

- Kamera nie działa w trybie czuwania.
- Ze względów bezpieczeństwa, w oknie [User mng] zmień nazwę użytkownika i hasło.
- Jeśli pilot bezprzewodowy i przegladarka internetowa są używane w tym samym czasie, zawartość wybrana za pomocą pilota bezprzewodowego może nie być właściwie wyświetlana przez przeglądarkę internetową.
- Korzystając zarówno z pilota bezprzewodowego, jak i przeglądarki internetowej, należy bezwzględnie sprawdzić ustawienia za pomocą pilota bezprzewodowego lub menu kamery.

# <span id="page-46-0"></span>**Włączanie i wyłączanie kamery**

# **Włączanie kamery**

#### **Obsługa za pomocą pilota bezprzewodowego.**

- **1. Ustaw wszystkie włączniki kamer oraz urządzeń podłączonych do systemu w pozycji ON.** Urządzenie nie ma wyłącznika zasilania. Po podłączeniu zasilania dioda LED wskaźnika stanu zaświeci się na pomarańczowo.
- **2. Aby wybrać urządzenie, na pilocie bezprzewodowym naciśnij jeden z przycisków [CAM1] do [CAM4].**

Dioda LED wskaźnika stanu urządzenia miga na zielono po odebraniu sygnału zgodnego z identyfikatorem pilota bezprzewodowego oraz miga na pomarańczowo, gdy odebrany został sygnał niezgodny z identyfikatorem pilota bezprzewodowego.

**3. Wciśnij przycisk [ON/STANDBY] na pilocie bezprzewodowym przez 2 sekundy.** Tryb POWER ON jest ustawiony, obrazy są przesyłane i urządzeniem można sterować. Dioda LED wskaźnika stanu świeci się teraz na zielono.

[Uwaga]

- Zakończenie operacji ustawień początkowych trwa około 30 sekund na urządzenie. W tym czasie urządzenie nie może działać.
- Urządzenie przechowuje w pamięci stan trybu STANDBY/POWER ON.
- Jeśli zostanie odcięte zasilanie podczas gdy urządzenie znajduje się w trybie POWER ON, przy następnym włączeniu zasilania tryb POWER ON zostanie przywrócony.
- Podczas przechodzenia do trybu STANDBY:
	- dioda LED wskaźnika stanu świeci na pomarańczowo
	- bieżąca pozycja kadru obrazu jest zachowana w pamięci, a kamera odtwarza wcześniej zapamiętane nastawy.
- Podczas przechodzenia do trybu POWER ON:
	- dioda LED wskaźnika stanu świeci na zielono (po tym, jak zakończy się operacja konfiguracji początkowej)
	- bieżąca pozycja kadru obrazu zostaje przywrócona do nastaw, która była zapisana w pamięci, gdy nastąpiło przejście do trybu STANDBY.
- **Ustawienie POWER ON:** 
	- urządzenie będące w pozycji kadrowania obrazu zostaje przywrócone do nastaw, które były ustawione bezpośrednio przed przejściem do trybu STANDBY, gdy zostało włączone zasilanie.
- Jeśli zasilanie zostanie wyłączone bez przejścia do trybu STANDBY, pozycja kadru obrazu nie zostanie zapisana w pamięci ani odzwierciedlona w ustawieniu POWER ON. Po włączeniu zasilania kamera uruchamia się z zoom'em (powiększeniem) ustawionym na 1,0x.

#### **4. Jeśli będzie używanych wiele urządzeń, w razie potrzeby powtórz kroki 2 i 3.**

#### **Obsługa za pomocą kontrolera (AW-RP60).**

Szczegółowe informacje znajdują się w instrukcji obsługi kontrolera.

# <span id="page-47-0"></span>**Wyłączanie kamery**

**Obsługa za pomocą pilota bezprzewodowego.** 

- **1. Aby wybrać urządzenie, na pilocie bezprzewodowym naciśnij jeden z przycisków [CAM1] do [CAM4].**
- **2. Wciśnij przycisk [ON/STANDBY] na pilocie bezprzewodowym przez 2 sekundy.** Urządzenie przechodzi w tryb STANDBY.
- **3. Kontrolka stanu urządzenia pali się teraz na pomarańczowo.**
- **4. Jeśli używanych jest wiele urządzeń, powtórz kroki 1 i 2 zgodnie z wymaganiami.**
- **5. Wszystkie włączniki kamer oraz urządzeń podłączonych do systemu ustaw na OFF.**

#### **Obsługa za pomocą kontrolera (AW-RP60).**

Szczegółowe informacje znajdują się w instrukcji obsługi kontrolera.

# <span id="page-48-0"></span>**Rozwiązywanie problemów**

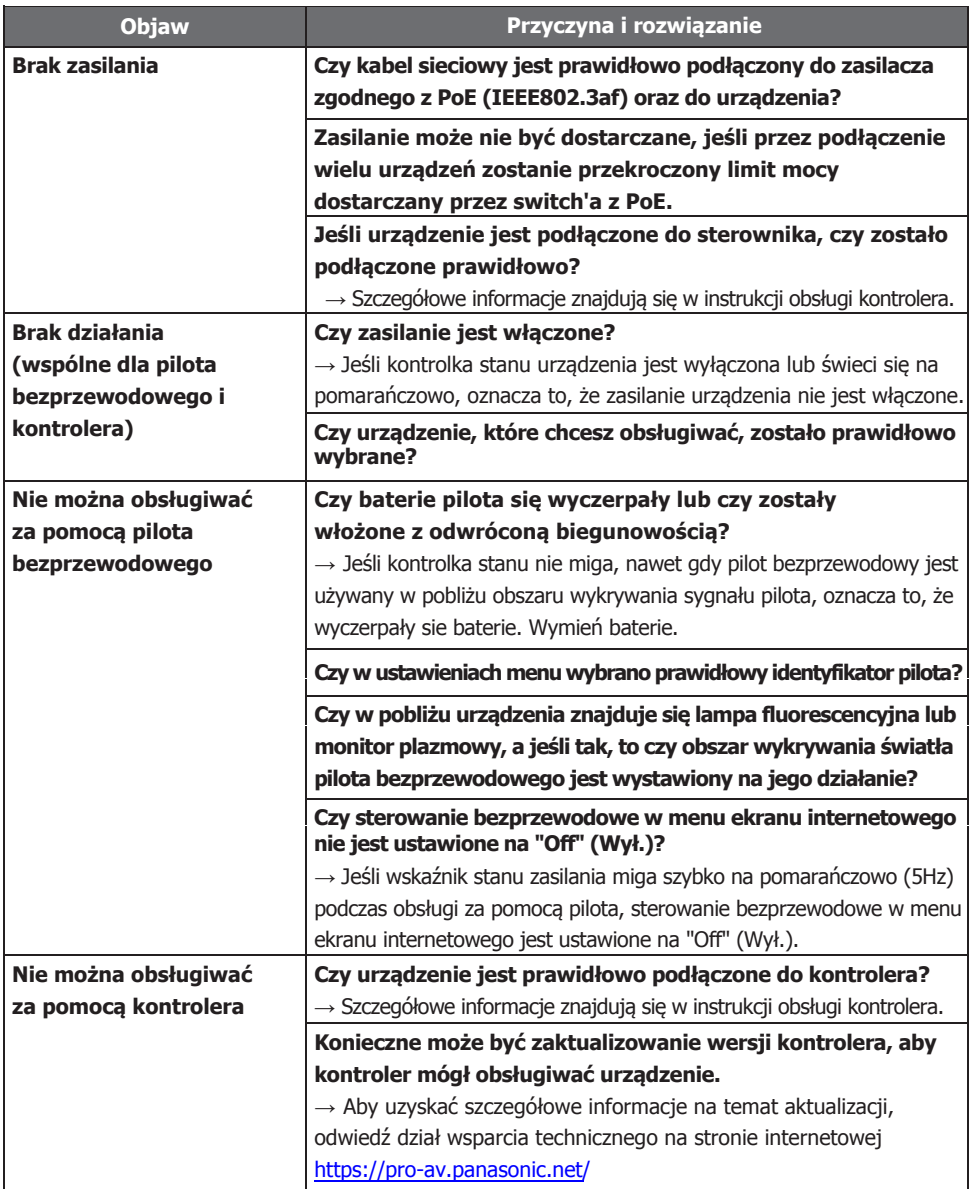

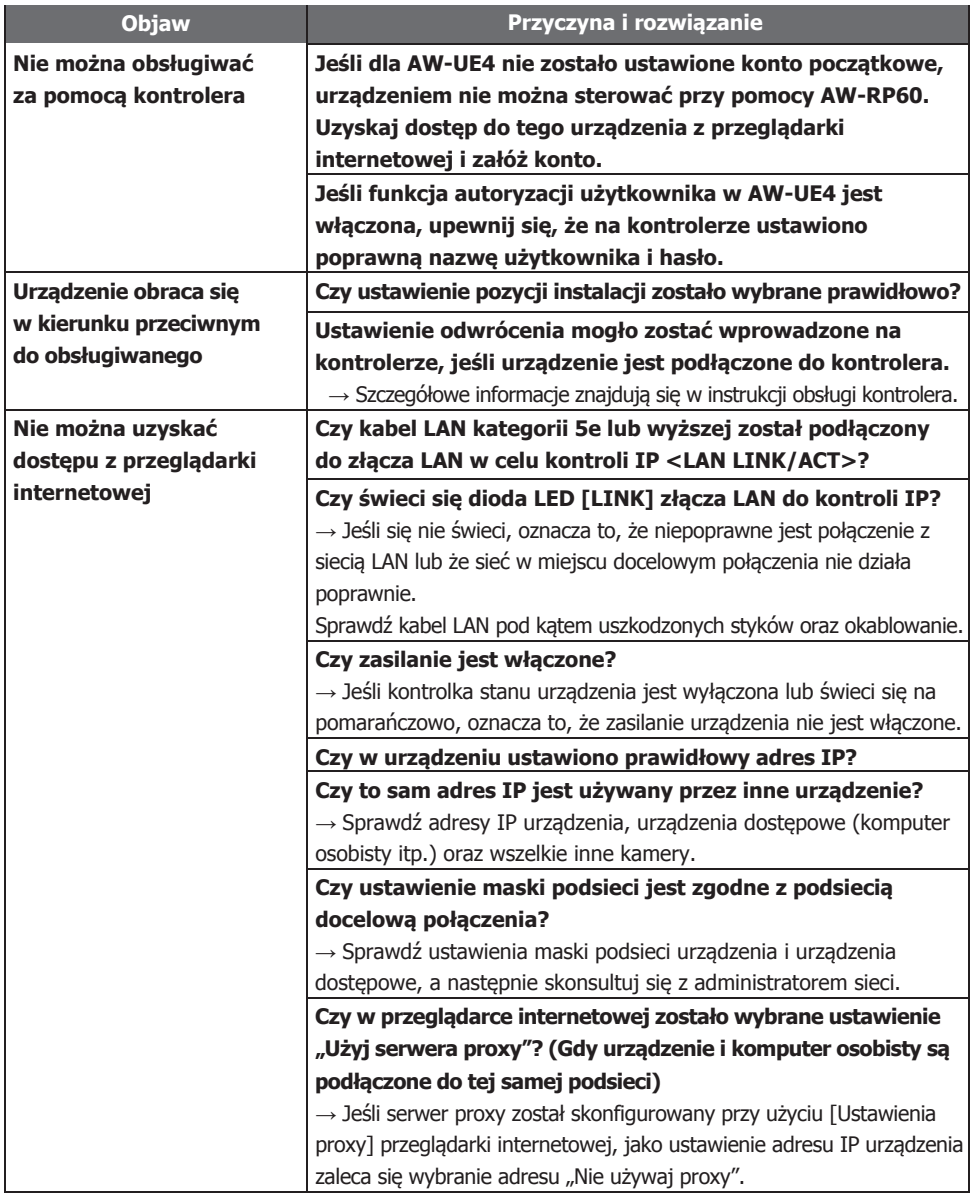

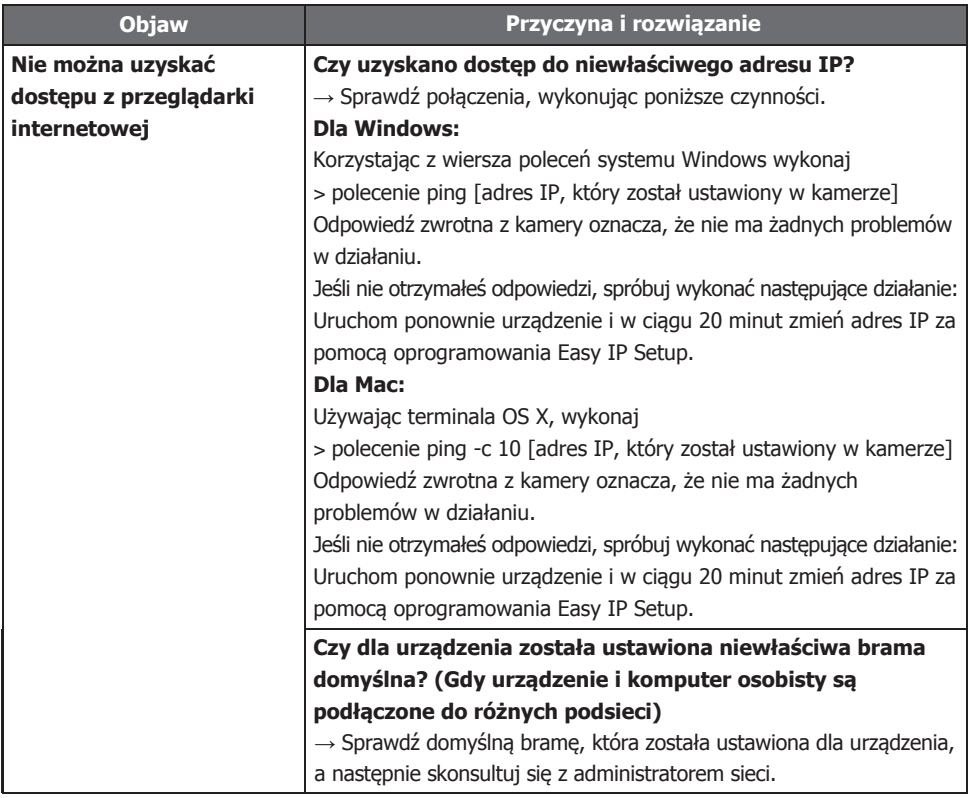

# <span id="page-51-0"></span>**Specyfikacja**

Wymagania dotyczące zasilania:

- DC 5V (4.75V-5.25V)
- DC 37V do 57V (zasilanie PoE)

Pobór prądu:

1.0A (zasilanie terminala USB)

0.2A (zasilanie PoE)

Symbole na tym produkcie (łącznie z akcesoriami) mają następujące znaczenie:

 $=$  DC

Ten symbol oznacza informacje dotyczące bezpieczeństwa.

### **OGÓLNE**

- **Temperatura otoczenia podczas pracy:** 0°C do 40°C
- **Temperatura magazynowania:** -20°C to +50°C
- **Dopuszczalne zakresy wilgotności:** 20 % to 90 % (bez kondensacji)
- **Wymiary (szer. x wys. x gł.):** 123mm x 131mm x 139mm

(Z wyłączeniem części wystających, uchwytu do montażu sufitowego)

**Masa (Waga):** ok. 0,5kg

(Z wyłączeniem uchwytu do montażu sufitowego)

# **Indeks**

## **A**

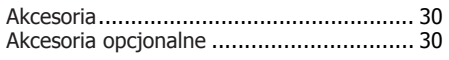

## **C**

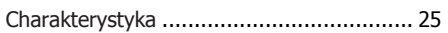

#### **E**

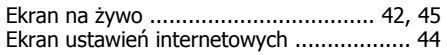

## **F**

```
Funkcje wyjścia obrazu IP ........................ 25
```
#### **I**

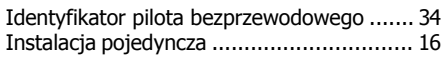

## **K**

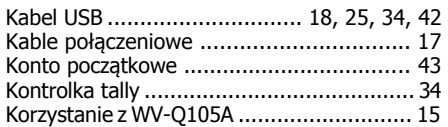

## **L**

Linka zabezpieczająca przed spadnięciem... 30

## **M**

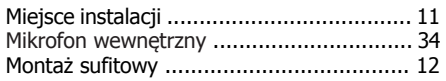

### **O**

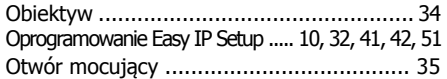

#### **P**

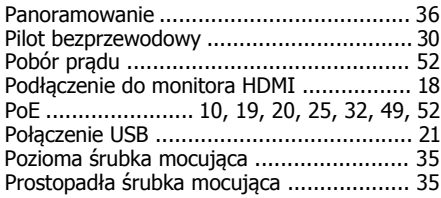

# Panasonic Corporation<br>Web Site: http://www.panasonic.com

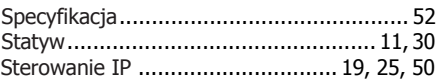

# **Ś**

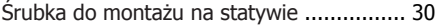

### **T**

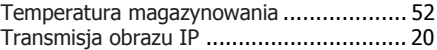

#### **U**

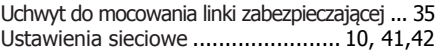

#### **W**

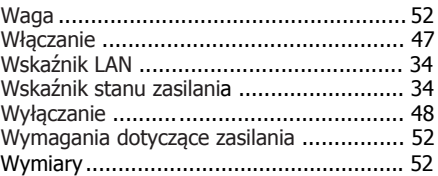

## **Z**

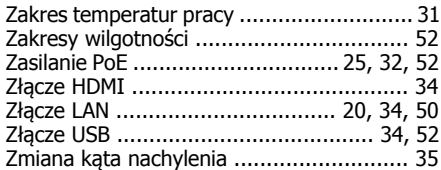

# **Ź**

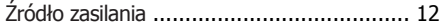